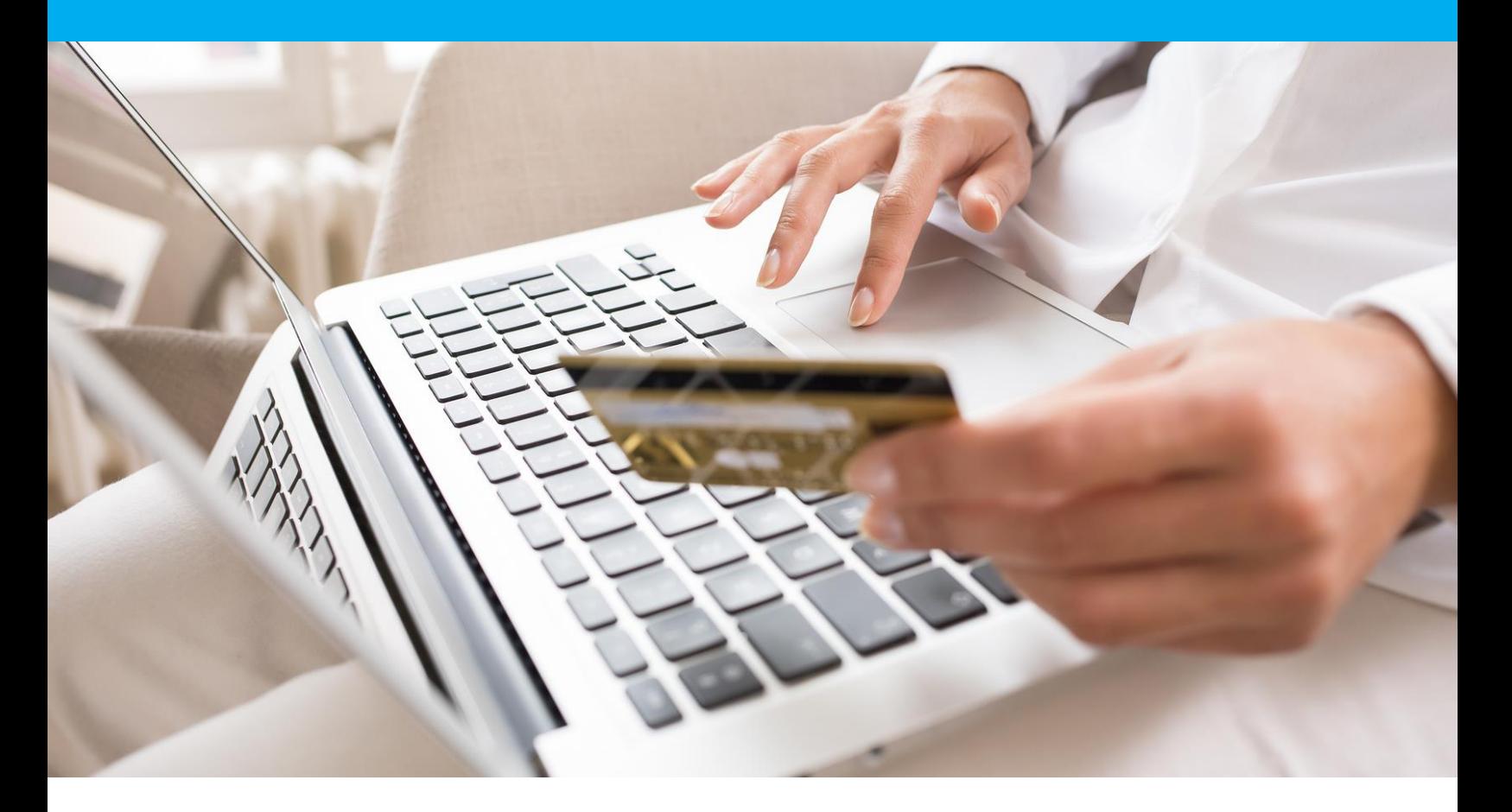

Moyens de paiements Limonetik : Note technique d'intégration

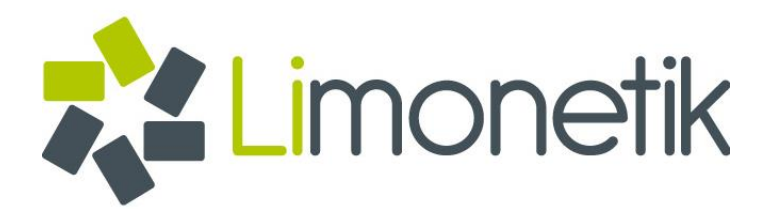

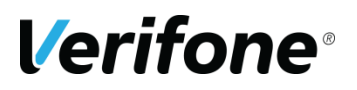

**Verifone** 12 rue Paul Dautier 78140 Vélizy-Villacoublay FRANCE

# <span id="page-1-0"></span>**TABLEAU DE SUIVI DES MODIFICATIONS**

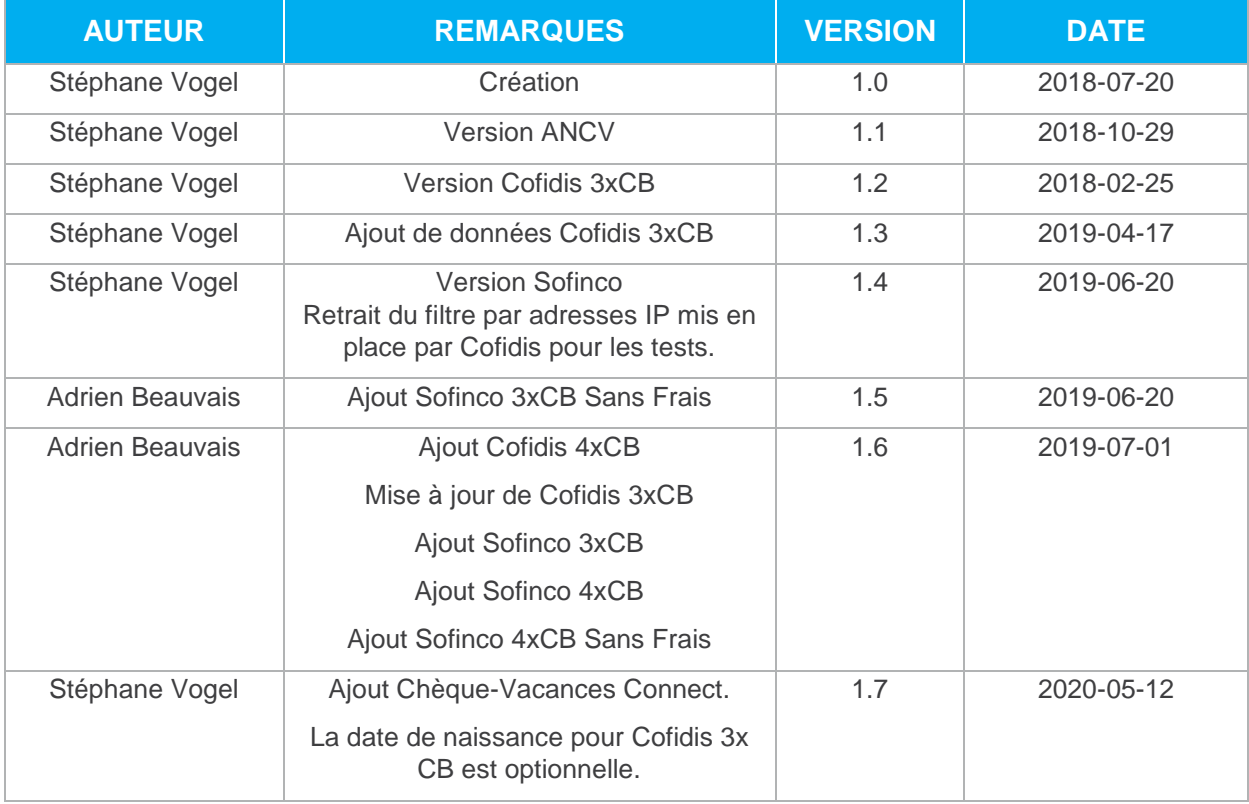

# <span id="page-2-0"></span>**TABLE DES MATIERES**

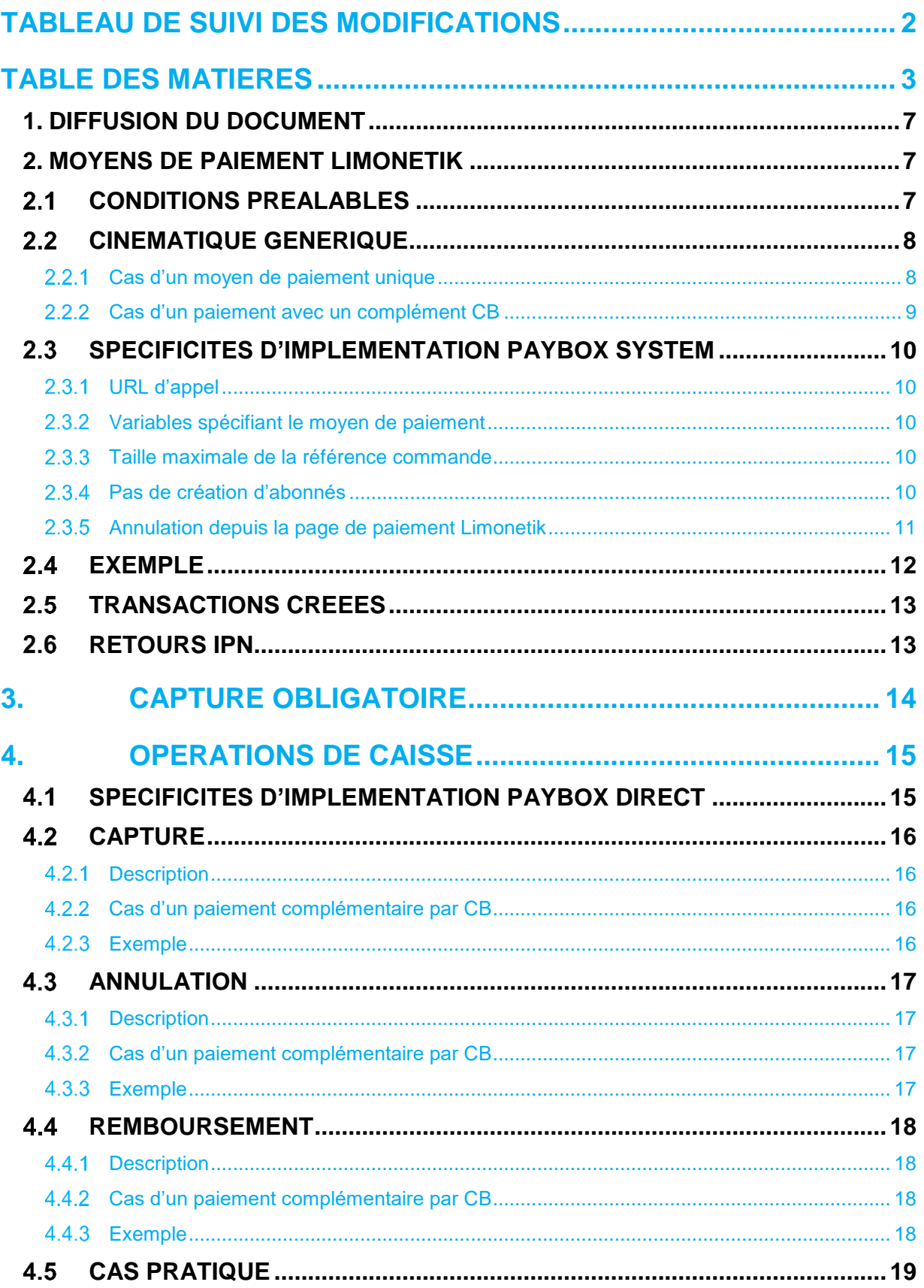

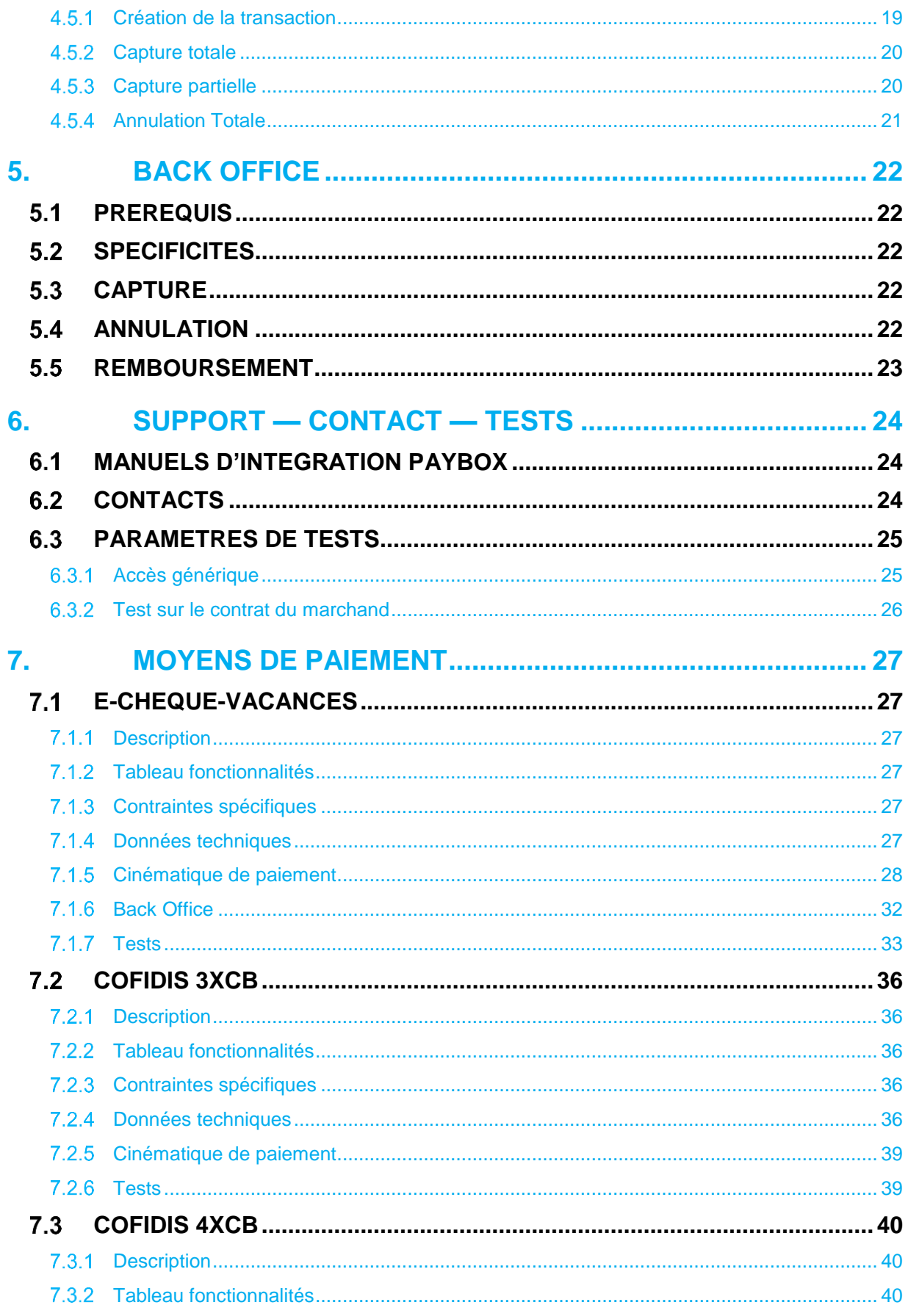

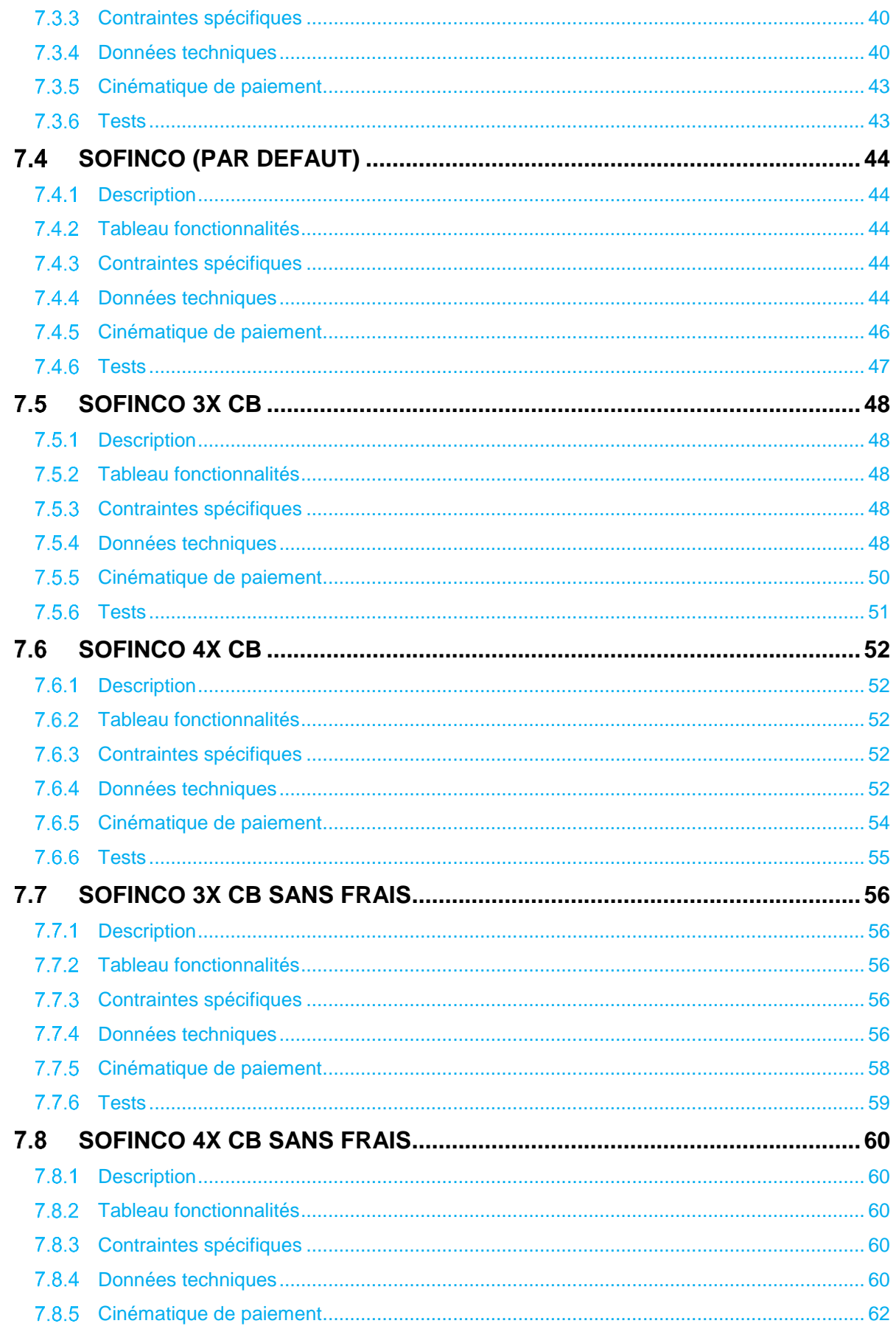

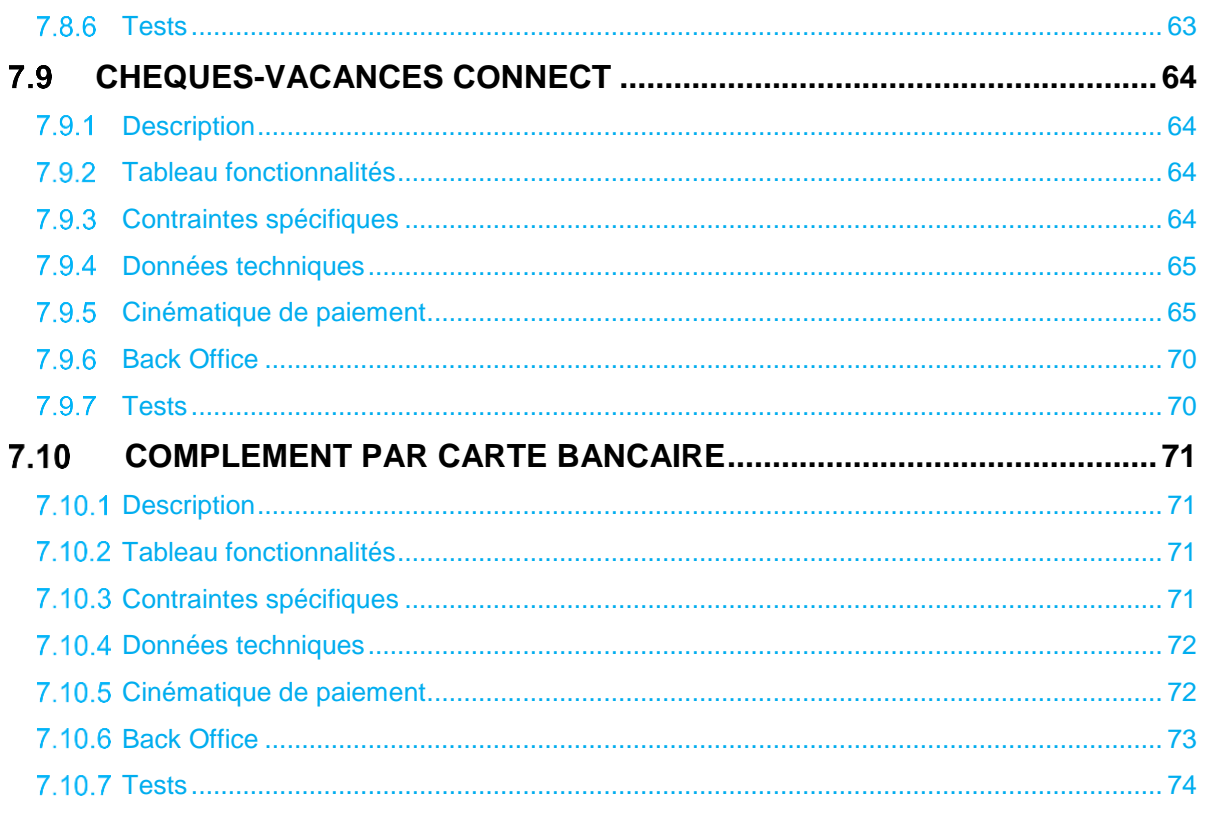

## <span id="page-6-0"></span>**1. DIFFUSION DU DOCUMENT**

Ce document est destiné aux commerçants souhaitant intégrer les moyens de paiement proposés dans l'offre Verifone e-commerce au travers de Limonetik.

# <span id="page-6-1"></span>**2. MOYENS DE PAIEMENT LIMONETIK**

Limonetik est un prestataire de services de paiement sur lequel Verifone s'appuie pour fournir l'accès à certains moyens de paiement et ainsi répondre à des besoins particuliers.

Actuellement les moyens de paiement disponibles sont :

- e-Chèques-Vacances
- Cofidis 3xCB
- Cofidis 4xCB
- Sofinco (par défaut 3xCB)
- Sofinco 3xCB
- Sofinco 4xCB
- Sofinco 3xCB Sans Frais
- Sofinco 4xCB Sans Frais
- Chèque-Vacances Connect

# <span id="page-6-2"></span>**CONDITIONS PREALABLES**

L'ouverture d'un contrat pour un ou plusieurs moyens de paiement proposés via Limonetik sera limitée aux marchands ayant souscrit à Paybox System et utilisant le Back Office Vision.

L'utilisation d'appels Paybox Direct permettra de gérer la vie de la transaction Capture/Annulation/Remboursement.

Le Back Office Vision permettra la visualisation ainsi que la capture, l'annulation ou le remboursement des transactions.

Seule la page de choix PHP permettra la création des paiements, le marchand devra donc appeler directement cette page ; ou faire modifier la configuration de son compte Paybox pour la redirection se fasse automatiquement.

**Attention :** Seuls les paiements en Euro seront possibles avec un moyen de paiement proposé via Limonetik.

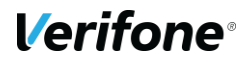

# <span id="page-7-0"></span>**CINEMATIQUE GENERIQUE**

Lorsqu'un moyen de paiement proposé via Limonetik est utilisé pour une tentative de paiement, deux cinématiques sont possibles si le moyen de paiement est utilisé seul ou si un paiement complémentaire par Carte Bancaire est nécessaire.

## <span id="page-7-1"></span>**Cas d'un moyen de paiement unique**

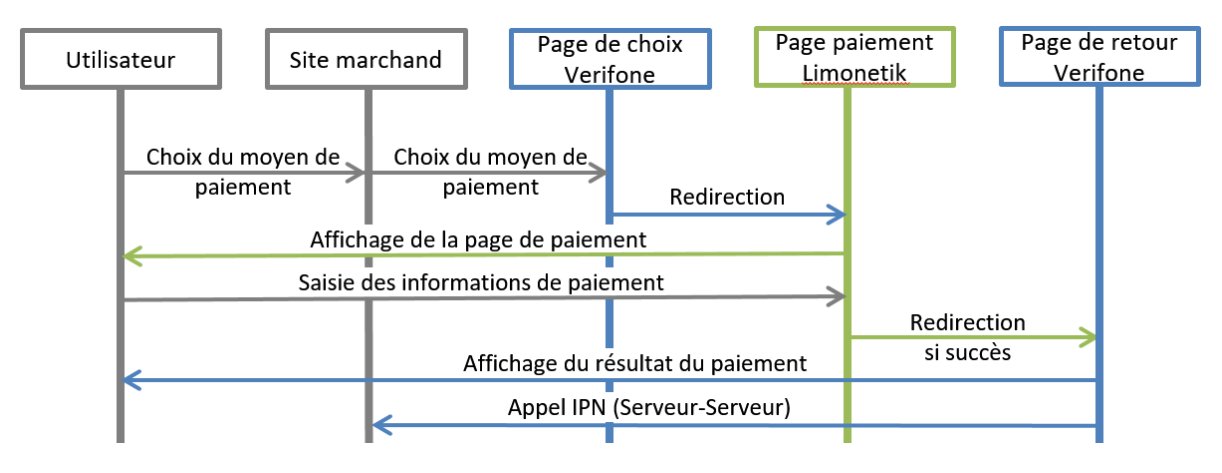

**Figure 1 : Cinématique - moyen de paiement unique**

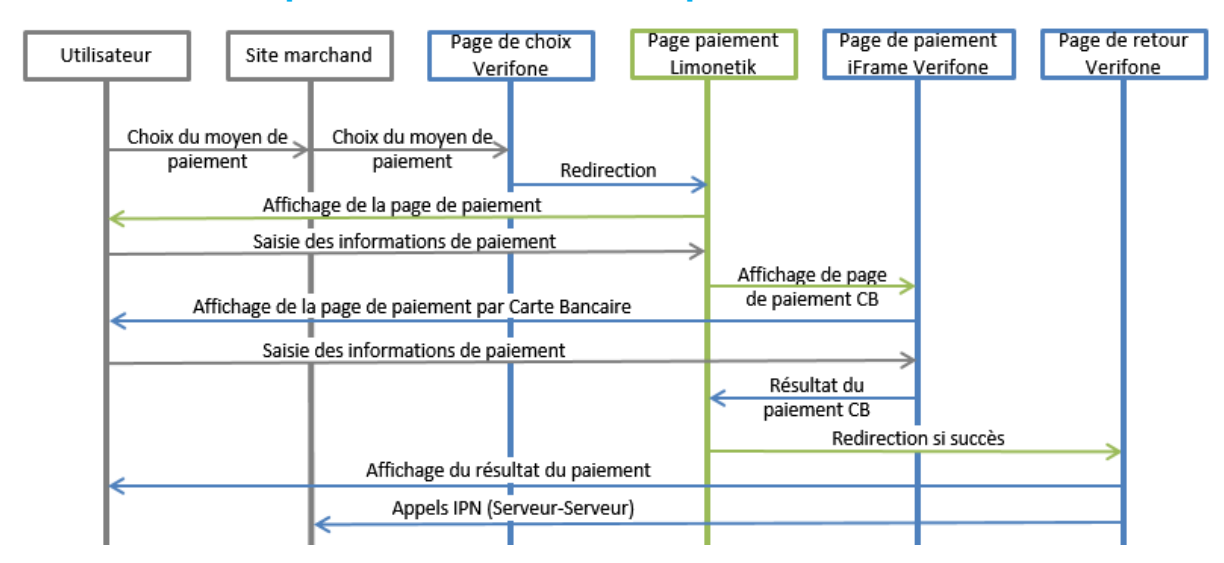

### <span id="page-8-0"></span>**Cas d'un paiement avec un complément CB**

**Figure 2 : Cinématique - paiement suivi d'un complément Carte Bancaire**

La réalisation d'un paiement avec un complément Carte Bancaire sera solidaire du moyen de paiement principal.

Par « solidaire » on entend que le règlement de la commande sera accepté uniquement si le moyen de paiement principal et le complément Carte Bancaire sont acceptés.

**Remarque :** Dans le cas où le complément Carte Bancaire échoue, le moyen de paiement principal ne sera pas consommé.

# <span id="page-9-0"></span>**SPECIFICITES D'IMPLEMENTATION PAYBOX SYSTEM**

## <span id="page-9-1"></span>**URL d'appel**

Pour pouvoir disposer d'un moyen de paiement via Limonetik, il sera nécessaire de diriger les tentatives de paiements vers la nouvelle page de choix Verifone e-commerce.

Cette page est accessible en appelant les URL suivantes :

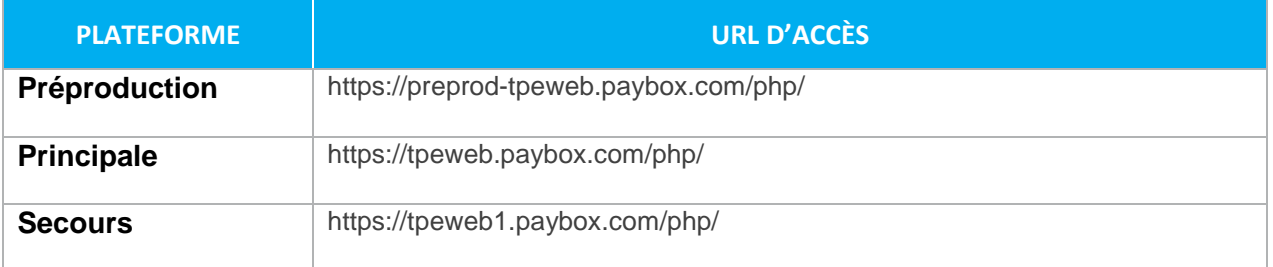

### <span id="page-9-2"></span>**Variables spécifiant le moyen de paiement**

Pour éviter d'afficher la page de choix du moyen de paiement, il faudra ajouter à l'appel les variables suivantes ; valorisées selon le moyen de paiement souhaité :

- PBX\_TYPEPAIEMENT = LIMONETIK
- PBX TYPECARTE = EXEMPLE

### <span id="page-9-3"></span>**Taille maximale de la référence commande**

Le traitement d'une transaction par un partenaire pose une contrainte supplémentaire sur la longueur des références commande utilisables.

La valeur entrée dans le champ PBX CMD pourra se composer de 1 à 20 caractères.

Exemple : PBX\_CMD = CMD9542124-01A5G

## <span id="page-9-4"></span>**Pas de création d'abonnés**

Lors de certaines transactions, un paiement complémentaire par Carte Bancaire sera réalisé ; toutefois, il ne sera pas possible de créer un abonné à partir de la Carte Bancaire saisie par le client.

Concrètement, cela signifie que lors de l'accès à la page de paiement Limonetik, Verifone refusera une tentative de paiement si la valeur U est présente dans le champ PBX\_RETOUR.

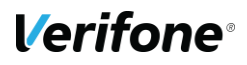

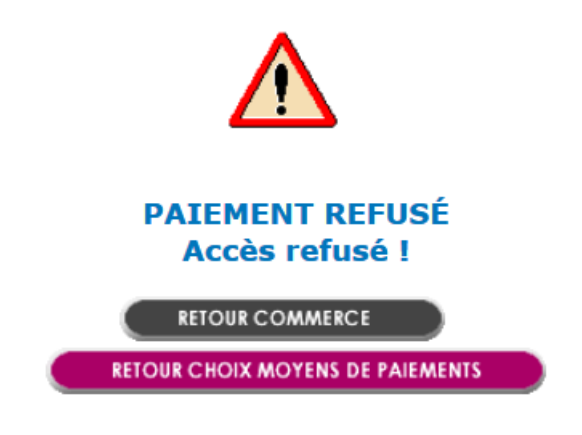

**Figure 3 : Tentative de création d'abonné, fenêtre d'erreur**

Exemple en échec : montant:M;appel:T;paiement:P;idtrans:S;pays:Y;erreur:E;abonne:U;sign:K

Exemple passant : montant:M;appel:T;paiement:P;idtrans:S;pays:Y;erreur:E;sign:K

### <span id="page-10-0"></span>**Annulation depuis la page de paiement Limonetik**

En cas d'annulation du porteur depuis la page de paiement hébergée par Limonetik, le porteur sera redirigé vers l'URL indiquée dans la variable PBX\_ANNULE.

Ce comportement devra être pris en compte par le marchand souhaitant proposer d'autres solutions de paiement à son client.

# <span id="page-11-0"></span>2.4 **EXEMPLE**

Un appel à Paybox System contiendra des données de la forme :

PBX\_SITE = 1666666 PBX  $RANG = 16$ PBX\_TOTAL = 1000 PBX\_IDENTIFIANT = 7546450 PBX  $DEVISE = 978$ PBX\_CMD = 5iWwVRjUw6Pc PBX\_PORTEUR = test@paybox.com PBX\_LANGUE = FRA PBX\_ANNULE = https://paybox.com/index.html?CANCEL PBX\_EFFECTUE = https://paybox.com/index.html?OK PBX\_REFUSE = https://paybox.com/index.html?NOK PBX\_ATTENTE = https://paybox.com/index.html?WAIT PBX\_REPONDRE\_A= https://paybox.com/index.html?CONFIRM PBX\_RETOUR = Mt:M;Ref:R;Auto:A;Appel:T;Abo:B;ChoixPaiement:P;ChoixCarte:C;Erreur:E;Transaction:S;Pa ys:Y;Signature:K PBX\_SOURCE = HTML PBX\_TYPEPAIEMENT = LIMONETIK PBX\_TYPECARTE =EXEMPLE PBX\_HASH=SHA512 PBX\_HMAC=…

# <span id="page-12-0"></span>**TRANSACTIONS CREEES**

Une transaction sera créée pour chaque moyen de paiement utilisé lors du règlement de la commande.

Dans le cas d'une commande nécessitant un paiement complémentaire par Carte Bancaire, la commande sera décomposée entre le moyen de paiement choisi et le paiement complémentaire par Carte Bancaire.

Deux transactions seront alors visibles dans le Back Office Vision et deux appels IPN seront adressés à l'adresse définie par le marchand.

# <span id="page-12-1"></span>**2.6 RETOURS IPN**

Un appel IPN sera adressé à l'adresse configurée par le marchand pour chacune des transactions créées.

**Remarque :** Pour un paiement ayant demandé un complément par Carte Bancaire, deux IPN seront adressées.

#### Un appel IPN pourra par exemple prendre la forme suivante :

http://www.sitemarchand.com/?Mt=1000&Ref=foX8PuNwrNc8&Appel=2310165&Abo=0&ChoixPaiem ent=LIMONETIK&ChoixCarte=ANCV&Erreur=00000&Transaction=722487980&Signature=vy0...3D

# <span id="page-13-0"></span>**3. CAPTURE OBLIGATOIRE**

La capture des transactions est une étape obligatoire pour que l'argent du paiement soit collecté. Les différentes façons de réaliser une capture sont les suivantes :

- Appel Paybox Direct (détails **[4.2](#page-15-0)**)
- Action manuelle dans le Back Office Vision (détails **[5.3](#page-21-3)**)

# <span id="page-14-0"></span>**4. OPERATIONS DE CAISSE**

Les opérations de caisse telles que la capture, l'annulation ou le remboursement de la transaction pourront être réalisées en utilisant les produits suivants :

- Back Office Vision.
- Paybox Direct.

L'utilisation du Back-Office Vision est décrite dans la section dédiée **[5](#page-21-0) [Back Office](#page-21-0)**.

Cette section s'attachera uniquement l'automatisation des opérations de caisses avec Paybox Direct.

# <span id="page-14-1"></span>**SPECIFICITES D'IMPLEMENTATION PAYBOX DIRECT**

**Attention :** Certains moyens de paiement ne peuvent pas faire l'objet d'annulation ou de remboursement. Il sera par contre possible de rembourser la partie paiement complémentaire par Carte Bancaire.

La trame Paybox Direct sera construite sur la même base que pour une transaction classique, elle devra notamment contenir le numéro de l'appel et un numéro de transaction. À cette base, il faudra ajouter la variable ACQUEREUR valorisée selon la transaction d'origine :

**Remarque :** La valeur de la variable ACQUEREUR associée à chaque moyen de paiement sera précisée dans une section spécifique **[7](#page-26-0) [Moyens de](#page-26-0)  [paiement](#page-26-0)**.

# <span id="page-15-0"></span>**CAPTURE**

## <span id="page-15-1"></span>**4.2.1 Description**

Une fois le paiement réalisé, il se trouve dans un état qui correspondrait à une demande d'autorisation s'il s'agissait d'un paiement Carte Bancaire, il sera **obligatoire** de réaliser une opération de capture afin que l'argent du paiement soit collecté.

La capture de la transaction pourra être totale ou partielle.

Dans le cas d'une capture partielle, le montant qui n'est pas capturé sera automatiquement annulé.

Si la capture porte sur un montant plus important que ce qui peut être effectivement capturé, un message d'erreur vous sera retourné.

### <span id="page-15-2"></span>**Cas d'un paiement complémentaire par CB**

Dans le cas où la commande a été réglée avec plusieurs moyens de paiement, plusieurs numéros de transactions pourront être associés à un seul numéro d'appel.

La capture d'un montant (totale ou partielle) pourra être demandée en renseignant n'importe lequel de ces numéros de transactions ; à condition que la valorisation de la variable ACQUEREUR soit cohérente avec le numéro de transaction utilisé.

Voir aussi : **[§4.5](#page-17-4) [Cas pratique](#page-17-4)**

## <span id="page-15-3"></span>**Exemple**

Dans le cas d'une capture, la trame à envoyer sera de la forme suivante :

```
POST https://ppps.paybox.com/PPPS.php
VERSION=00103
&TYPE=00002
&SITE=1666666
&RANG=16
&NUMQUESTION=102451803
&MONTANT=1000
&DEVISE=978
&REFERENCE=TestPaybox
&NUMAPPEL=2310165
&NUMTRANS=722487980
&ACTIVITE=024
&DATEQ=08042016
&ACQUEREUR=…
&CLE=1999888I
```
## <span id="page-16-0"></span>**4.3 ANNULATION**

### <span id="page-16-1"></span>**4.3.1 Description**

L'annulation d'un paiement pourra être demandée après la réalisation du paiement par le client et à la place de l'action de capture.

Une annulation de la transaction pourra être totale ou partielle. Dans le cas d'une annulation partielle, le montant qui n'est pas annulé sera automatiquement capturé.

Si l'annulation porte sur un montant plus important que ce qui peut être effectivement annulé, un email sera adressé au marchand afin de préciser le montant n'ayant pas pu être annulé. Dans le cas où l'annulation porte sur un moyen de paiement ne supportant pas l'annulation ; un message d'erreur vous sera retourné.

**Remarque :** Une annulation d'un montant supérieur au montant total de la transaction sera refusée.

### <span id="page-16-2"></span>**Cas d'un paiement complémentaire par CB**

Dans le cas où la commande a été réglée avec plusieurs moyens de paiement, plusieurs numéros de transactions pourront être associés à un seul numéro d'appel.

L'annulation d'un montant (totale ou partielle) pourra être demandée en renseignant n'importe lequel de ces numéros de transactions ; à condition que la valorisation de la variable ACQUEREUR soit cohérente avec le numéro de transaction utilisé.

Voir aussi : **[§4.5](#page-17-4) [Cas pratique](#page-17-4)**.

## <span id="page-16-3"></span>**4.3.3 Exemple**

Dans le cas d'une annulation, la trame à envoyer pourrait être de la forme suivante :

```
POST https://ppps.paybox.com/PPPS.php
VERSION=00103
&TYPE=00005
&SITE=1666666
&RANG=16
&NUMQUESTION=102451803
&MONTANT=1000
&DEVISE=978
&REFERENCE=TestPaybox
&NUMAPPEL=2310165
&NUMTRANS=722487980
&ACTIVITE=024
&DATEQ=08042016
&ACQUEREUR=…
&CLE=1999888I
```
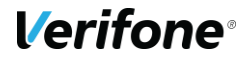

# <span id="page-17-4"></span><span id="page-17-0"></span>**4.4 REMBOURSEMENT**

## <span id="page-17-1"></span>**4.4.1 Description**

Le remboursement d'un paiement pourra être demandé lorsque la capture aura déjà été réalisée.

Un remboursement de la transaction pourra être total ou partiel. À la différence des opérations d'annulation, il sera possible de réaliser plusieurs remboursements partiels d'une même transaction.

Si la demande de remboursement porte sur un montant plus important que ce qui peut être effectivement remboursé, un email sera adressé au marchand afin de préciser le montant n'ayant pas pu être remboursé. Dans le cas où la demande de remboursement porte sur un moyen de paiement ne supportant pas le remboursement ; un message d'erreur vous sera retourné.

**Remarque :** Un remboursement d'un montant supérieur au montant total de la transaction sera refusé.

## <span id="page-17-2"></span>**Cas d'un paiement complémentaire par CB**

Si la commande a été réglée avec plusieurs moyens de paiement, plusieurs numéros de transactions pourront être associés à un seul numéro d'appel.

Le remboursement d'un montant (total ou partiel) pourra être demandé en renseignant n'importe lequel de ces numéros de transactions ; à condition que la valorisation de la variable ACQUEREUR soit cohérente avec le numéro de transaction utilisé.

### <span id="page-17-3"></span>**4.4.3 Exemple**

Dans le cas d'un remboursement, la trame à envoyer sera de la forme suivante :

```
POST https://ppps.paybox.com/PPPS.php
VERSION=00103
&TYPE=00014
&SITE=1666666
&RANG=16
&NUMQUESTION=102451803
&MONTANT=1000
&DEVISE=978
&REFERENCE=TestPaybox
&NUMAPPEL=2310165
&NUMTRANS=722487980
&ACTIVITE=024
&DATEQ=08042016
&ACQUEREUR=…
&CLE=1999888I
```
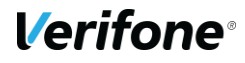

# **CAS PRATIQUE**

### <span id="page-18-0"></span>**Création de la transaction**

Afin de clarifier la cinématique complète d'un paiement et la gestion d'un complément par Carte Bancaire, vous trouverez ci-dessous l'exemple d'un paiement ANCV. Considérons une commande d'un montant total de 100€.

```
PBX_SITE = 1666666
PBX RANG = 16PBX_TOTAL = 10000
PBX_IDENTIFIANT = 7546450
PBX_DEVISE = 978
PBX_CMD = foX8PuNwrNc8
PBX_PORTEUR = test@paybox.com
PBX_LANGUE = FRA
PBX_ANNULE = http://www.sitemarchand.com/?CANCEL
PBX_EFFECTUE = http://www.sitemarchand.com/?OK
PBX_REFUSE = http://www.sitemarchand.com/?NOK
PBX_ATTENTE = http://www.sitemarchand.com/?WAIT
PBX_REPONDRE_A= http://www.sitemarchand.com/?
PBX_RETOUR =
Mt:M;Ref:R;Appel:T;ChoixPaiement:P;ChoixCarte:C;Erreur:E;Transaction:S;Signature:K
PBX_SOURCE = HTML
PBX_TYPEPAIEMENT = LIMONETIK
PBX_TYPECARTE =ANCV
PBX_HASH=SHA512
PBX_HMAC=6C810AFC992A8564EAE1576130FD1F513844F71724A17D3C3C68AD8D9A1A86EF0
E25F558A72C8DFC40AB9FA96FDCFCAF84ACB0C44AFE5733338744F884149A0C
```
Le règlement par le porteur est réalisé en deux parties sur la page de paiement :

- 60€ par e-Chèques Vacances
- 40€ par complément Carte Bancaire

Une fois le paiement réalisé, deux appels IPN seront adressés par la plateforme Verifone, par exemple :

• http://www.sitemarchand.com/?Mt=6000&Ref=foX8PuNwrNc8&Appel=0000001&ChoixPaiem ent=LIMONETIK&ChoixCarte=ANCV&Erreur=00000&Transaction=000000002&Signature=vy 0...3D

Pour la partie e-Chèque Vacances.

• http://www.sitemarchand.com/?Mt=4000&Ref=foX8PuNwrNc8&Appel=0000001&Abo=0&Choi xPaiement=LIMONETIK&ChoixCarte=LIMOCB&Erreur=00000&Transaction=000000003&Sig nature=vy0...3D

Pour la partie complément Carte Bancaire.

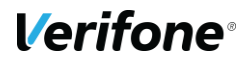

Il s'agit de 2 transactions distinctes (00000002 & 00000003) ayant le même numéro d'appel (0000001) et la même référence(foX8PuNwrNc8), mais utilisant 2 moyens de paiement différents (ANCV & LIMOCB).

Plus de détails sur la cinématique **[2.2.2](#page-8-0) [Cas d'un paiement avec un complément CB](#page-8-0)**.

#### <span id="page-19-0"></span>**4.5.2 Capture totale**

Le montant total à considérer sera le montant de 100€ et pourra être capturé avec l'un des deux appels Paybox Direct suivants :

```
POST 
https://ppps.paybox.com/PPPS.php
VERSION=00104
&TYPE=00002
&SITE=1666666
&RANG=16
&NUMQUESTION=102451803
&MONTANT=10000
&DEVISE=978
&REFERENCE=TestPaybox
&NUMAPPEL=0000001
&NUMTRANS=000000002
&ACTIVITE=024
&DATEQ=08042016
&ACQUEREUR=ANCV
&CLE=1999888I
                                       POST 
                                       https://ppps.paybox.com/PPPS.php
                                       VERSION=00104
                                       &TYPE=00002
                                      &SITE=1666666
                                       &RANG=16
                                      &NUMQUESTION=102451804
                                      &MONTANT=10000
                                      &DEVISE=978
                                      &REFERENCE=TestPaybox
                                      &NUMAPPEL=0000001
                                       &NUMTRANS=000000003
                                      &ACTIVITE=024
                                      &DATEQ=08042016
                                       &ACQUEREUR=LIMOCB
                                       &CLE=1999888I
```
Il n'y a pas d'autres opérations nécessaires pour que le virement du montant de 100€ soit demandé vers les comptes du marchand.

#### <span id="page-19-1"></span>**Capture partielle**

Dans le cas d'une capture d'un montant inférieur à 100€, il suffira de modifier la valorisation du champ MONTANT dans l'une des trames Paybox Direct décrites ci-dessous (60€ par exemple) :

```
POST 
https://ppps.paybox.com/PPPS.php
VERSION=00104
&TYPE=00002
&SITE=1666666
&RANG=16
&NUMQUESTION=102451803
&MONTANT=6000
&DEVISE=978
&REFERENCE=TestPaybox
&NUMAPPEL=0000001
&NUMTRANS=000000002
&ACTIVITE=024
&DATEQ=08042016
&ACQUEREUR=ANCV
&CLE=1999888I
                                      POST 
                                     https://ppps.paybox.com/PPPS.php
                                      VERSION=00104
                                      &TYPE=00002
                                     &SITE=1666666
                                     &RANG=16
                                     &NUMQUESTION=102451804
                                      &MONTANT=6000
                                     &DEVISE=978
                                     &REFERENCE=TestPaybox
                                      &NUMAPPEL=0000001
                                      &NUMTRANS=000000003
                                     &ACTIVITE=024
                                      &DATEQ=08042016
                                      &ACQUEREUR=LIMOCB
                                      &CLE=1999888I
```
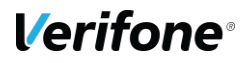

La capture d'un montant inférieur à 100€ sera considérée comme partielle et déclenchera donc l'annulation du montant restant.

Une capture de 60 € déclenchera automatiquement une demande d'annulation de 40€.

Le montant capturé de 60€ pourrait alors être remboursé alors que plus aucune opération ne sera possible sur le montant annulé de 40€.

#### <span id="page-20-0"></span>**4.5.4 Annulation Totale**

Il est possible de réaliser une annulation totale d'une transaction qui n'a pas encore été capturée, pour cela on peut utiliser un des deux appels Paybox Direct suivants :

```
POST 
https://ppps.paybox.com/PPPS.php
VERSION=00104
&TYPE=00005
&SITE=1666666
&RANG=16
&NUMQUESTION=102451803
&MONTANT=10000
&DEVISE=978
&REFERENCE=TestPaybox
&NUMAPPEL=0000001
&NUMTRANS=000000002
&ACTIVITE=024
&DATEQ=08042016
&ACQUEREUR=ANCV
&CLE=1999888I
                                      POST 
                                      https://ppps.paybox.com/PPPS.php
                                      VERSION=00104
                                      &TYPE=00005
                                     &SITE=1666666
                                     &RANG=16
                                     &NUMQUESTION=102451804
                                     &MONTANT=10000
                                     &DEVISE=978
                                     &REFERENCE=TestPaybox
                                     &NUMAPPEL=0000001
                                      &NUMTRANS=000000003
                                     &ACTIVITE=024
                                     &DATEQ=08042016
                                      &ACQUEREUR=LIMOCB
                                     &CLE=1999888I
```
Il n'y aura pas d'autres opérations possibles pour ces montants.

# <span id="page-21-5"></span><span id="page-21-0"></span>**5. BACK OFFICE**

# <span id="page-21-1"></span>**5.1 PREREQUIS**

Pour être en mesure d'accepter des moyens de paiement via Limonetik, il sera nécessaire pour le marchand de migrer sur le Back Office Vision.

# <span id="page-21-2"></span>**S.2 SPECIFICITES**

En plus de visualiser les transactions, le Back Office permettra de réaliser les opérations suivantes :

- **Remboursement**
- Capture de la transaction
- Annulation

**Attention :** Les fonctionnalités peuvent être limitées selon le moyen de paiement proposé.

Les opérations possibles pour une transaction particulière seront résumées dans les détails de la transaction proposés par le Back Office Vision.

## <span id="page-21-3"></span>**5.3 CAPTURE**

**Capturer** 

Permet de capturer totalement ou partiellement une transaction.

La capture totale prendra en compte l'ensemble des transactions nécessaires au règlement de la commande.

Concrètement, le complément Carte Bancaire sera capturé en plus du moyen de paiement principal.

# <span id="page-21-4"></span>**5.4 ANNULATION**

**Annuler** 

Permet d'annuler totalement une transaction.

L'annulation totale prendra en compte l'ensemble des transactions nécessaires au règlement de la commande.

Concrètement, le complément Carte Bancaire sera annulé en plus du moyen de paiement principal.

# **5.5 REMBOURSEMENT**

#### **Rembourser**

Permet de rembourser totalement ou partiellement une transaction, après que la capture ait été faite.

Lorsqu'une transaction peut être remboursée, cette icône est active. En cliquant dessus, une fenêtre popup dédiée à la gestion des remboursements s'ouvre :

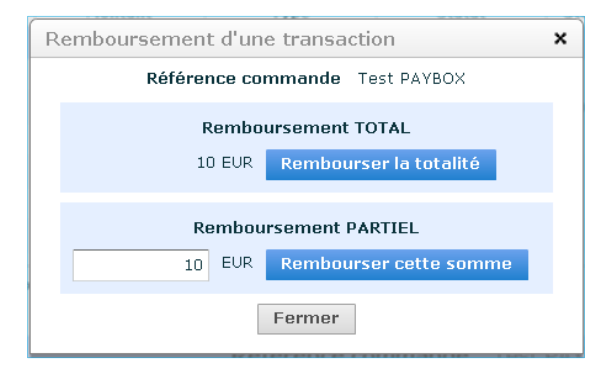

**Figure 4 : popup de remboursement**

Le remboursement peut être partiel ou total. Le montant à rembourser peut être inférieur ou égal au montant de la transaction initiale, mais jamais supérieur à celui-ci.

Il est possible d'effectuer plusieurs remboursements successifs à hauteur du montant total de la commande.

Le remboursement total prendra en compte l'ensemble des transactions nécessaires au règlement de la commande.

Concrètement, le complément Carte Bancaire sera remboursé en plus du moyen de paiement principal.

# <span id="page-23-0"></span>**6. SUPPORT — CONTACT — TESTS**

# <span id="page-23-1"></span>**MANUELS D'INTEGRATION PAYBOX**

Pour tous vos besoins spécifiques, vous pourrez vous reporter au manuel d'intégration du produit Paybox concerné.

Ces manuels sont disponibles sur la page suivante : <http://www1.paybox.com/espace-integrateur-documentation/manuels/>

# <span id="page-23-2"></span>**CONTACTS**

Pour vos demandes d'assistance, nos équipes restent à disposition des commerçants et intégrateurs, du lundi au vendredi de 9 h à 18 h sans interruption.

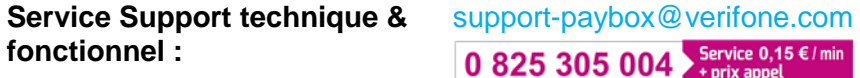

Lors de tout contact avec nos services, il faut impérativement communiquer vos identifiants Paybox :

- Numéro de site (7 chiffres)
- Numéro de rang (2 chiffres)
- Numéro d'identification Paybox (1 à 9 chiffres)

# <span id="page-24-0"></span>**PARAMETRES DE TESTS**

## <span id="page-24-1"></span>**Accès générique**

Votre intégration pourra être testée sur la plateforme de préproduction Paybox à l'aide d'un des contrats génériques suivant :

Site de test Pack Flexible :

- Numéro de site : 1666666
- Numéro de rang : 16
- Identifiant : 7546450
- Clé PPPS : 1999888I
- Clé HMAC : 0123456789ABCDEF0123456789ABCDEF0123456789ABCDEF0123456789ABCDEF01234 56789ABCDEF0123456789ABCDEF0123456789ABCDEF0123456789ABCDEF

Les transactions créées seront visibles dans le Back-Office Vision via les informations d'identifications suivantes :

- Accès Vision :<https://preprod-guest.paybox.com/Vision/>
- Login Vision : test.limo.16@verifone.com
- Mot de passe Vision : test.limo.16!

#### Site de test Pack Plus :

- Numéro de site : 1666666
- Numéro de rang : 17
- Identifiant : 7632645
- Clé PPPS : 1999888I
- Clé HMAC : 0123456789ABCDEF0123456789ABCDEF0123456789ABCDEF0123456789ABCDEF01234 56789ABCDEF0123456789ABCDEF0123456789ABCDEF0123456789ABCDEF

Les transactions créées seront visibles dans le Back-Office Vision via les informations d'identifications suivantes :

- Accès Vision :<https://preprod-guest.paybox.com/Vision/>
- Login Vision : test.limo.17@verifone.com
- Mot de passe Vision : test.limo.17!

## <span id="page-25-0"></span>**Test sur le contrat du marchand**

Une fois le contrat associé au moyen de paiement ouvert sur le compte du marchand, il sera possible de procéder à des tests en préproduction directement depuis le contrat du marchand.

Les tests sur le contrat du marchand sont une étape indispensable permettant de s'assurer de la bonne configuration du moyen de paiement et de son implémentation.

# <span id="page-26-0"></span>**7. MOYENS DE PAIEMENT**

# <span id="page-26-1"></span>**E-CHEQUE-VACANCES**

## <span id="page-26-2"></span>**7.1.1 Description**

L'e-Chèque-Vacances ANCV est un moyen de paiement pouvant être utilisé pour régler des dépenses dans des domaines aussi variés que l'hébergement, la restauration, les séjours et transport.

Ces chèques sont acceptés en France (DOM-TOM inclus) et pour tous voyages à destination d'un pays de l'Union européenne.

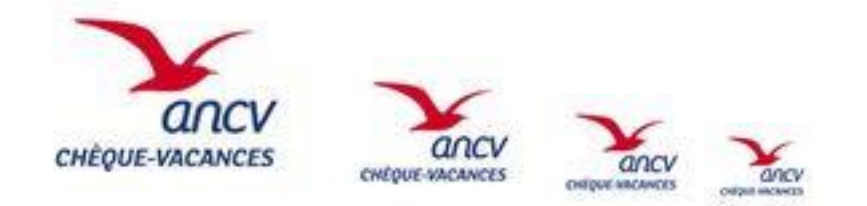

## <span id="page-26-3"></span>**Tableau fonctionnalités**

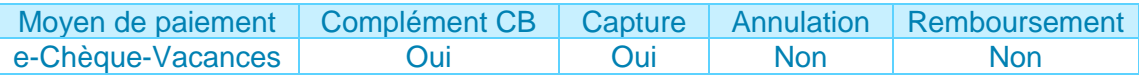

## <span id="page-26-4"></span>**Contraintes spécifiques**

Le marchand devra prendre contact avec l'ANCV pour demander à être agréé par l'ANCV ou en indiquant son numéro de convention si l'agrément a déjà été obtenu :

- Par e-mail à l'adresse dédiée suivante, [psp@ancv.fr](mailto:psp@ancv.fr)
- Par téléphone au 0825 844 344 (0,15 €/min)

L'ANCV vous communiquera l'attestation à remettre à Verifone en plus de votre numéro de convention.

## <span id="page-26-5"></span>**Données techniques**

Pour les appels Paybox System, les valeurs spécifiques au e-Chèque-Vacances sont les suivantes :

- PBX TYPEPAIEMENT = LIMONETIK
- PBX\_TYPECARTE = ANCV

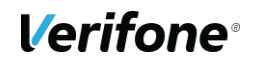

Pour les appels Paybox Direct, les valeurs spécifiques au e-Chèque-Vacances sont les suivantes :

• ACOUEREUR = ANCV

### <span id="page-27-0"></span>**Cinématique de paiement**

La réalisation d'un paiement e-Chèque-Vacances se déroule comme suit.

Une page de choix permet au client de sélectionner le moyen de paiement e-Chèque-Vacances.

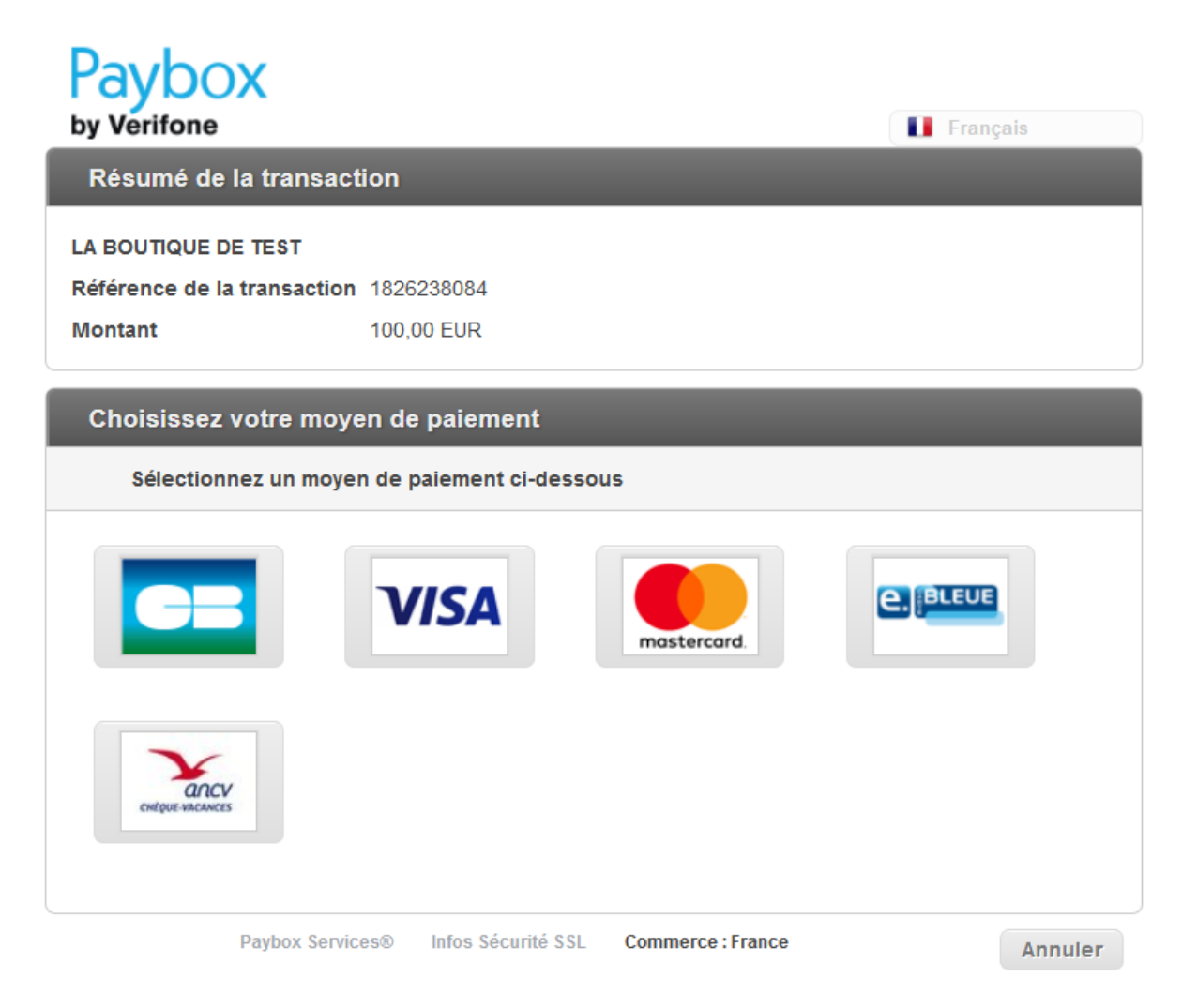

**Figure 5 : Page de choix hébergée par Verifone e-Commerce**

Lors du premier paiement d'un porteur, une page sera affichée pour confirmer que le porteur est bien en possession de e-Chèques-Vacances.

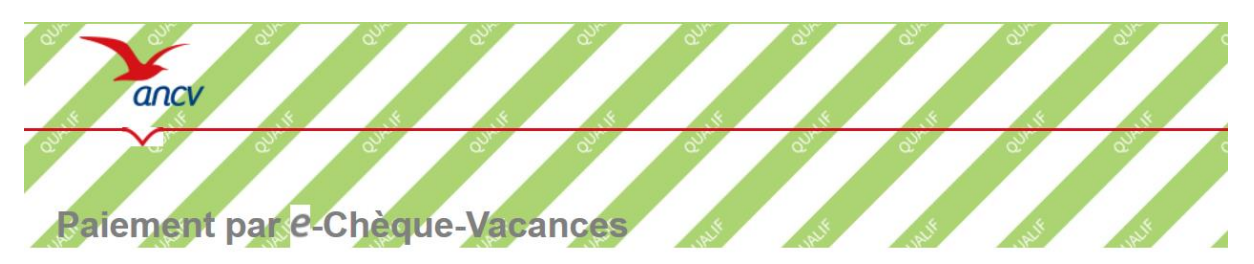

Cet espace est réservé au paiement e-Chèque-Vacances

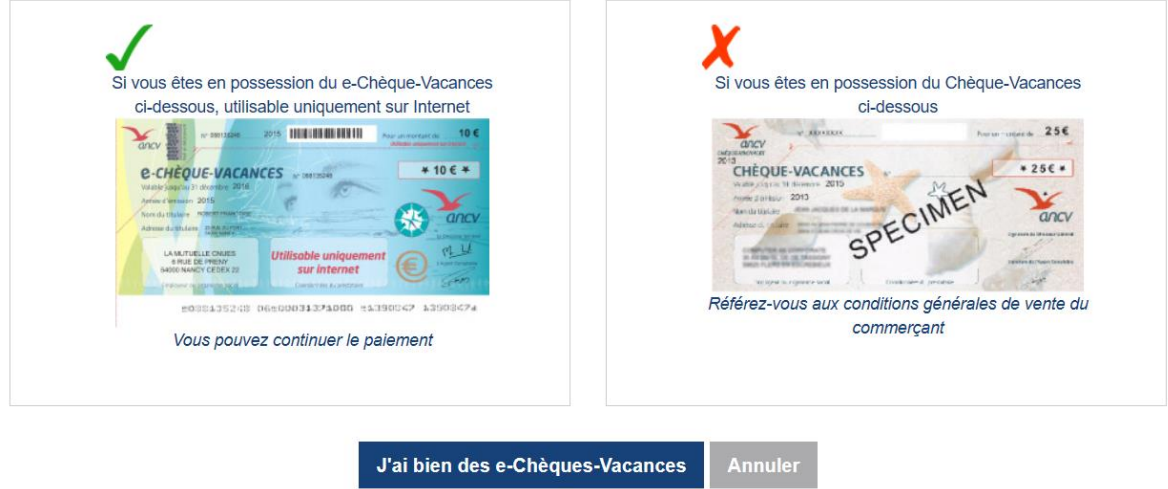

**Figure 6 : Page de confirmation e-Chèques-Vacances**

Le client est alors redirigé vers la page de paiement hébergée par Limonetik.

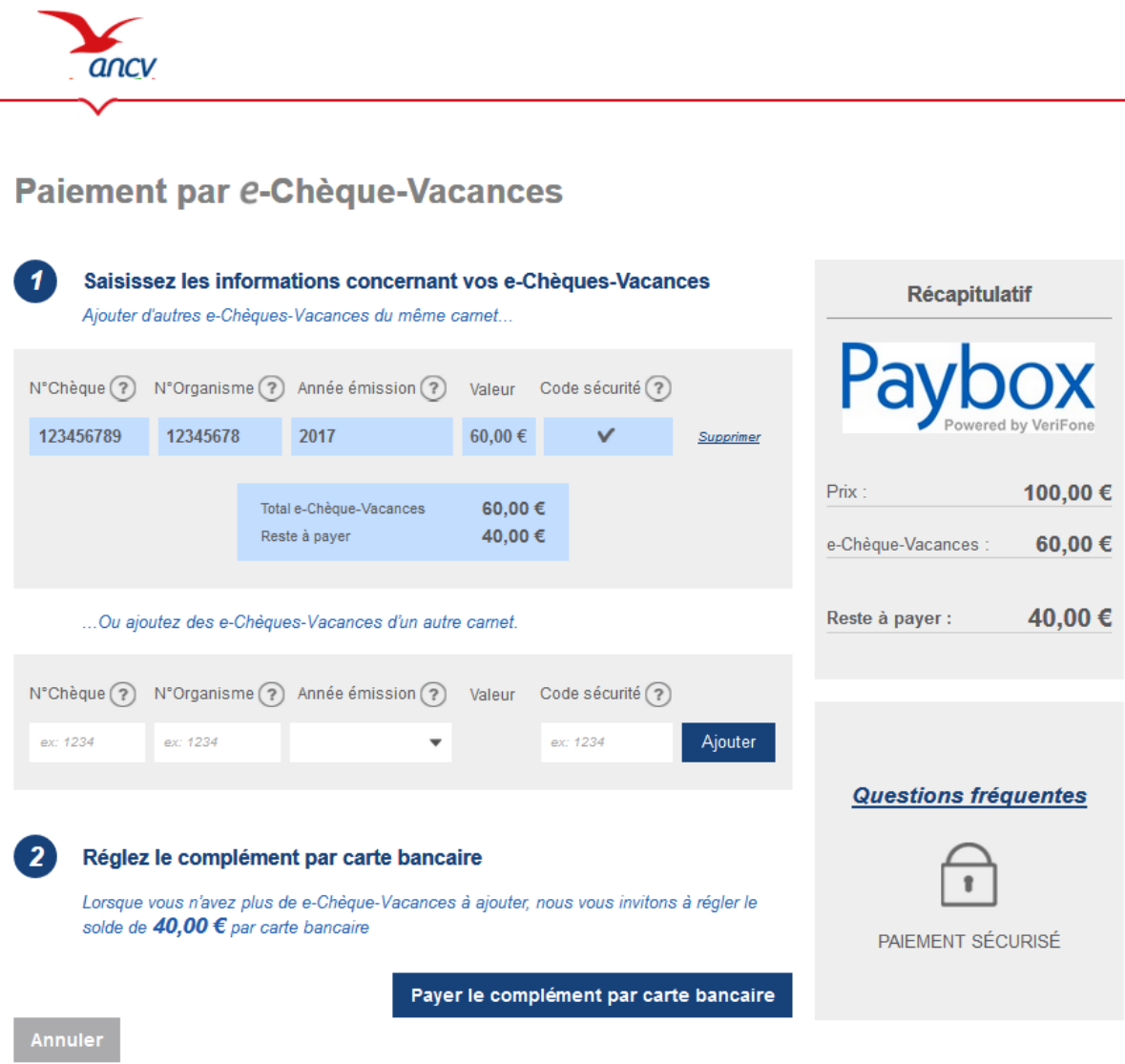

**Figure 7 : Page de paiement hébergée par Limonetik**

Si nécessaire, un paiement complémentaire par Carte Bancaire peut être réalisé.

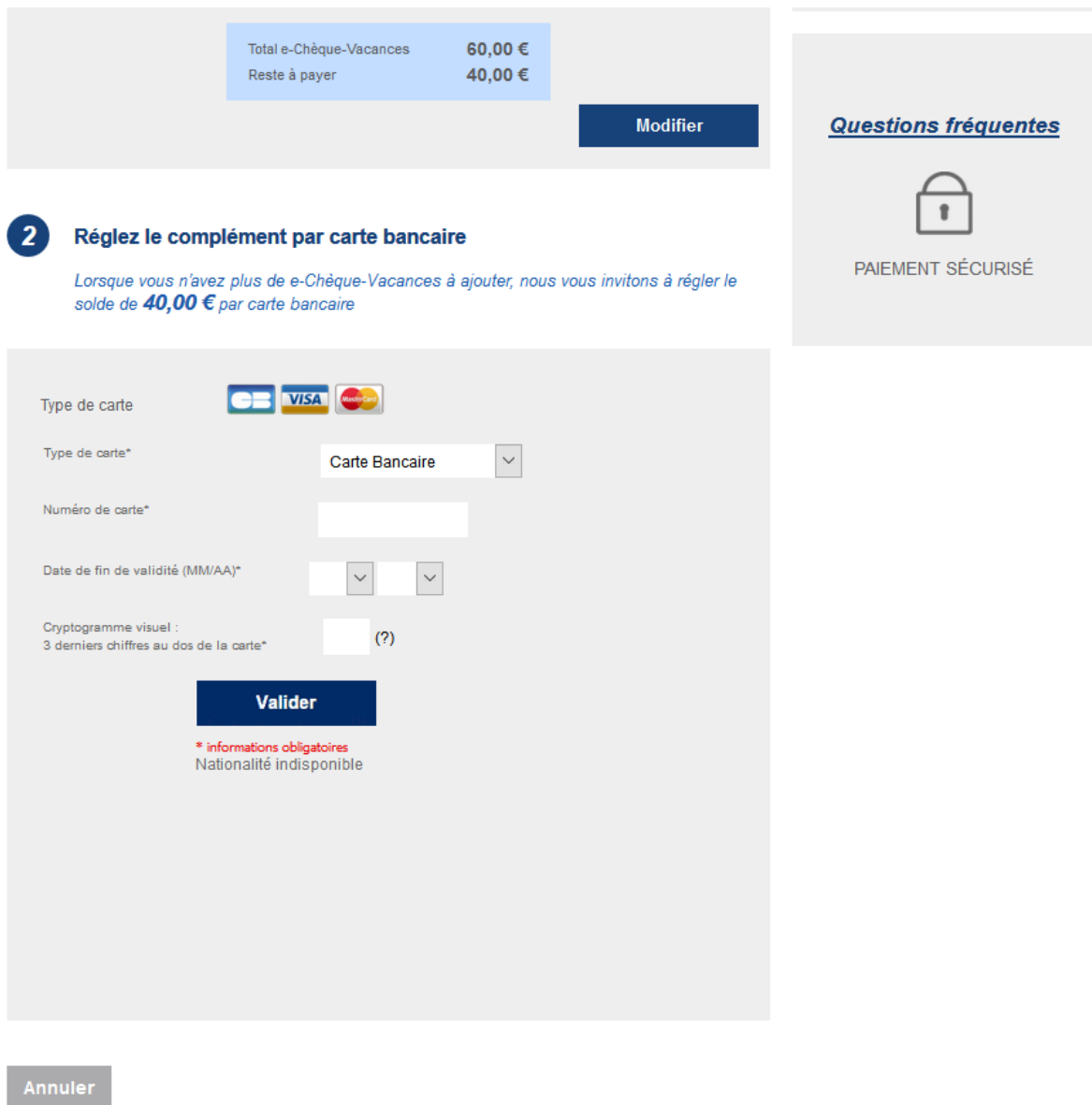

**Figure 8 : l'iframe Paybox permettant le paiement complémentaire par Carte Bancaire**

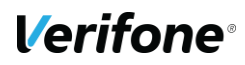

Finalement, le ticket associé au paiement sera présenté au client.

Dans les cas où le marchand ne souhaite pas que ce ticket soit visible, le client sera redirigé immédiatement vers le site marchand.

| ll imonetik               |                                                                              |
|---------------------------|------------------------------------------------------------------------------|
| lle 15/10/2018 à 17:54    |                                                                              |
| <b>TEST PAYBOX HMAC 1</b> |                                                                              |
| 1666666                   | Paiement réalisé avec succès                                                 |
| 00 017 14003431           | Merci de votre confiance                                                     |
| M DEBIT @                 | Ceci est une image du ticket électronique<br>qui vous sera envoyé par E-mail |
| AUTO:                     |                                                                              |
|                           | <b>RETOUR COMMERCE</b>                                                       |
| $MONTANT = 100.00 EUR$    |                                                                              |
| TICKET A CONSERVER        |                                                                              |

**Figure 9 : Ticket de paiement**

## <span id="page-31-0"></span>**7.1.6 Back Office**

La transaction e-Chèque-Vacances ainsi que le paiement complémentaire par Carte Bancaire qui peut lui être associé seront visibles dans le Back Office Vision. Elles porteront le même numéro d'appel et partageront également la même référence commande.

Elles se distingueront l'une de l'autre en ayant :

- Leurs propres numéros de transaction.
- Des moyens de paiement différents « e-Chèque-Vacances » ou « Complément Carte Bancaire ».
- Des montants différents, la somme de ces montants correspondra au montant de la commande.

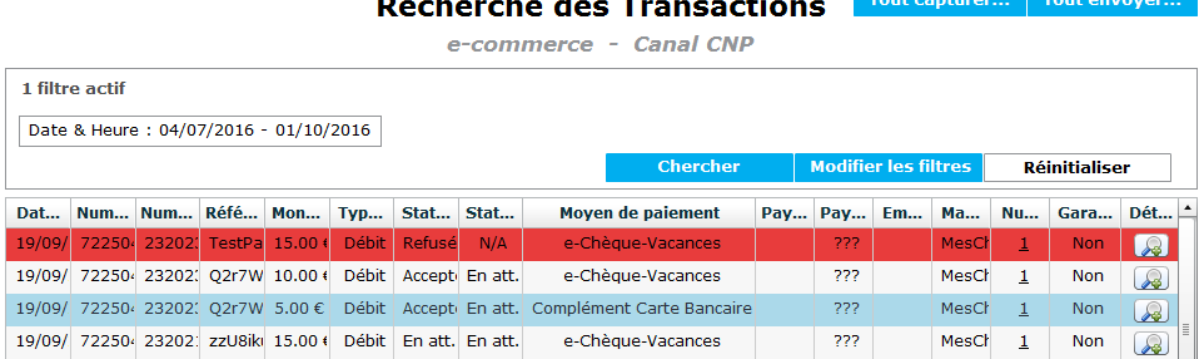

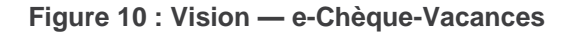

## <span id="page-32-0"></span>**7.1.7 Tests**

#### **Informations de test e-Chèque-Vacances**

Les e-Chèques-Vacances de tests étant très rares, une simulation de paiement a été mise en place pour permettre les tests d'intégrations.

Les e-Chèques-Vacances de tests seront tous d'un montant de 10€.

**Attention :** Les tentatives de paiement de moins de 10€ rencontreront une erreur lors de la saisie du e-Chèque-Vacances.

Une fois la page de paiement atteinte, la réalisation d'un test pourra se dérouler comme suit :

- Champ N° de chèque : 9 chiffres
- Champ N° Organisme : 8 chiffres
- Année : 4 chiffres
- Code sécurité :
	- Un nombre inférieur à 9991 définit le nombre d'e-Chèques-Vacances utilisés.
	- Une valeur qui n'est pas un nombre ajout un seul e-Chèques-Vacances ou valide un e-Chèque-Vacances déjà renseigné.
	- Les nombres de 9991 à 9999 permettent le déclenchement de différents cas d'erreurs.

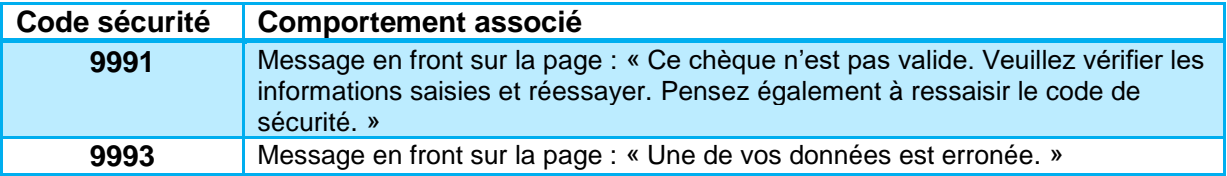

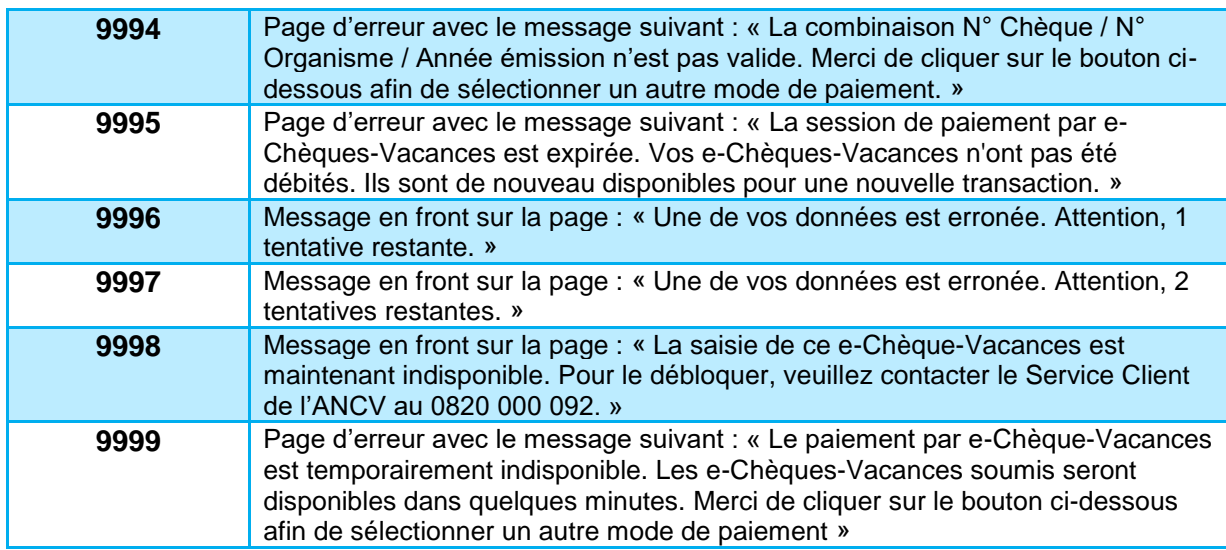

| $N^{\circ}$ Chèque $(2)$ | $N^{\circ}$ Organisme $(2)$ | Année émission $(?)$<br>Valeur                                     |         | Code sécurité $(2)$ |                |  |
|--------------------------|-----------------------------|--------------------------------------------------------------------|---------|---------------------|----------------|--|
| 111111111                | 11111111                    | 2014                                                               | 60,00 € | v                   | Supprimer      |  |
| 111111112                | 11111111                    | 2014                                                               | 60.00 € | 9996                | Ajouter        |  |
|                          |                             | A Une de vos données est erronée. Attention, 1 tentative restante. |         |                     |                |  |
| 111111113                | 11111111                    | 2014                                                               | 60,00 € | v                   | Supprimer      |  |
| 111111114                | 11111111                    | 2014                                                               | 60,00 € | ex: 1234            | <b>Ajouter</b> |  |
| 111111115                | 11111111                    | 2014                                                               | 60,00 € |                     | Bloqué         |  |

**Figure 11 : Exemple d'erreur**

#### **Exemple d'un paiement test**

| N°Chèque (?) N°Organisme (?) Année émission (?) Valeur Code sécurité (?) |  | <i>Vous n'avez pas encore ajouté de e-Chèque-Vacances</i> |  | Saisissez les informations concernant vos e-Chèques-Vacances |  |
|--------------------------------------------------------------------------|--|-----------------------------------------------------------|--|--------------------------------------------------------------|--|
|                                                                          |  |                                                           |  |                                                              |  |
| 111111111<br>11111111<br>0005<br>2014<br>Ajouter                         |  |                                                           |  |                                                              |  |

**Figure 12 : Ajout de 5 e-Chèques-Vacances.**

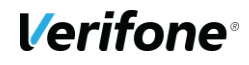

| $N^{\circ}$ Chèque $(2)$ | N°Organisme $(2)$ | Année émission $(?)$                     | Valeur             | Code sécurité $(2)$ |           |
|--------------------------|-------------------|------------------------------------------|--------------------|---------------------|-----------|
| 111111111                | 11111111          | 2014                                     | 60,00 €            | v                   | Supprimer |
| 111111112                | 11111111          | 2014                                     | 60,00 €            | ex: 1234            | Ajouter   |
| 111111113                | 11111111          | 2014                                     | 60,00 €            | aaaa                | Ajouter   |
| 111111114                | 11111111          | 2014                                     | 60,00 €            | ex: 1234            | Ajouter   |
| 111111115                | 11111111          | 2014                                     | 60,00 €            | ex: 1234            | Ajouter   |
|                          |                   |                                          |                    |                     |           |
|                          |                   | Total e-Chèque-Vacances<br>Reste à payer | 60,00€<br>440,00 € |                     |           |
|                          |                   |                                          |                    |                     |           |

**Figure 13 : Validation d'un e-Chèque-Vacances déjà renseigné.**

| $N^{\circ}$ Chèque $(?)$ | N°Organisme $(2)$    |  | Année émission $(?)$    |  | Valeur   | Code sécurité $(2)$ |           |
|--------------------------|----------------------|--|-------------------------|--|----------|---------------------|-----------|
| 111111111                | 11111111             |  | 2014                    |  | 60,00 €  | v                   | Supprimer |
| 111111112                | 11111111             |  | 2014                    |  | 60,00 €  | ex: 1234            | Ajouter   |
| 111111113                | 11111111<br>11111111 |  | 2014                    |  | 60,00 €  | v                   | Supprimer |
| 111111114                |                      |  | 2014                    |  | 60,00 €  | ex: 1234            | Ajouter   |
| 111111115                | 11111111             |  | 2014                    |  | 60,00 €  | ex: 1234            | Ajouter   |
|                          |                      |  |                         |  |          |                     |           |
|                          |                      |  | Total e-Chèque-Vacances |  | 120,00 € |                     |           |
|                          |                      |  | Reste à payer           |  | 380,00 € |                     |           |
|                          |                      |  |                         |  |          |                     |           |

**Figure 14 : Résultat.**

# <span id="page-35-5"></span><span id="page-35-0"></span>**COFIDIS 3XCB**

## <span id="page-35-1"></span>**7.2.1 Description**

Cofidis 3xCB est une solution de financement permettant de régler des achats par Carte Bancaire en 3 fois.

Seuls les marchands partenaires de Cofidis pourront proposer ces moyens de paiement.

Les clients devront renseigner leurs informations personnelles sur le formulaire en ligne en plus des informations de leur Carte Bancaire.

Le scoring réalisé par Cofidis donne une réponse immédiate pour accorder ou refuser l'échéancier.

## <span id="page-35-2"></span>**Tableau fonctionnalités**

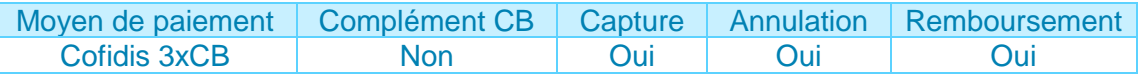

## <span id="page-35-3"></span>**Contraintes spécifiques**

Des informations additionnelles seront demandées pour permettre le scoring de la transaction par Cofidis. Ces informations pourront être transmises dans les variables PBX\_CUSTOMER et PBX\_BILLING (détails **[7.2.4](#page-35-4)**).

Le crédit Cofidis est disponible pour toutes les commandes d'un montant entre 100 € et 2300 €.

#### <span id="page-35-4"></span>**Données techniques**

Pour les appels Paybox System, les valeurs spécifiques au moyen de paiement Cofidis 3xCB sont les suivantes :

- PBX\_TYPEPAIEMENT = LIMONETIK
- PBX TYPECARTE = COF3X
- PBX\_CUSTOMER décrite en **[7.2.4.1](#page-35-5)**
- PBX\_BILLING décrite en **[§7.2.4.2](#page-37-0)**

Pour les appels Paybox Direct, les valeurs spécifiques au moyen de paiement Cofidis 3xCB sont les suivantes :

• ACOUEREUR = COF3X

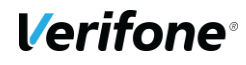
#### 7.2.4.1 PBX\_CUSTOMER

Description du contenu de la variable PBX\_CUSTOMER.

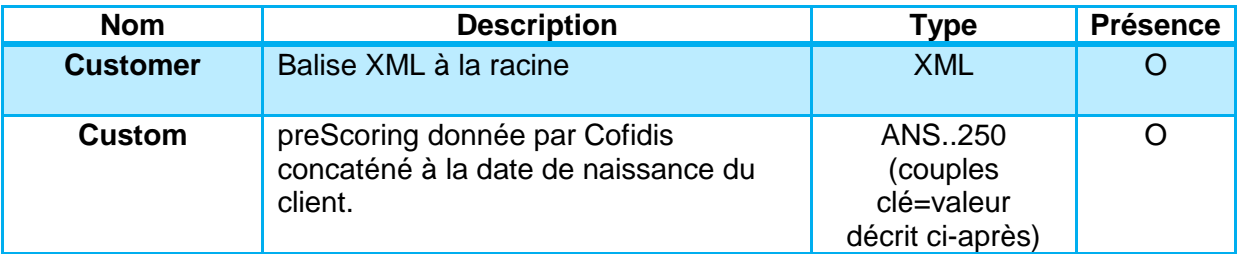

**Remarque :** La date de naissance peut ne pas être renseignée.

AN : Alpha Numérique sans caractères spéciaux

- ANP : Alpha Numérique avec les espaces et caractères accentués
- ANS : Alpha Numérique avec caractères spéciaux
- N : Numérique uniquement
- A : Alphabétique uniquement

O : Obligatoire

- C : Conditionnel
- F : Facultatif

#### **Description du champ Custom :**

Les informations seront attendues sous forme de clé=valeur, avec les contraintes suivantes :

- La valeur envoyée doit être XML encodée.
- Le séparateur entre deux couples clé=valeur sera &

Ce format sera utilisé pour transmettre deux données :

- preScoringCode : code de Pré-Score qui sera transmis au moyen de paiement. Contraintes :
	- o Commencer par PS suivi de caractères numériques.
	- o Maximum 7 caractères numériques.
- birthDate : date de naissance du client. Contrainte :
	- o Format ISO 8601 (YYYY-MM-DD)

Exemple : preScoringCode=PS2208130&birthDate=1985-08-25 XML encodé : preScoringCode=PS2208130&birthDate=1985-08-25

#### **Exemple :**

```
<Customer>
  <Custom>preScoringCode=PS2208130&amp;birthDate=1985-08-25</Custom>
</Customer>
```
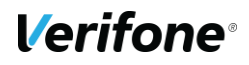

### <span id="page-37-0"></span>**7.2.4.2 PBX BILLING**

Description du contenu de la variable PBX\_BILLING.

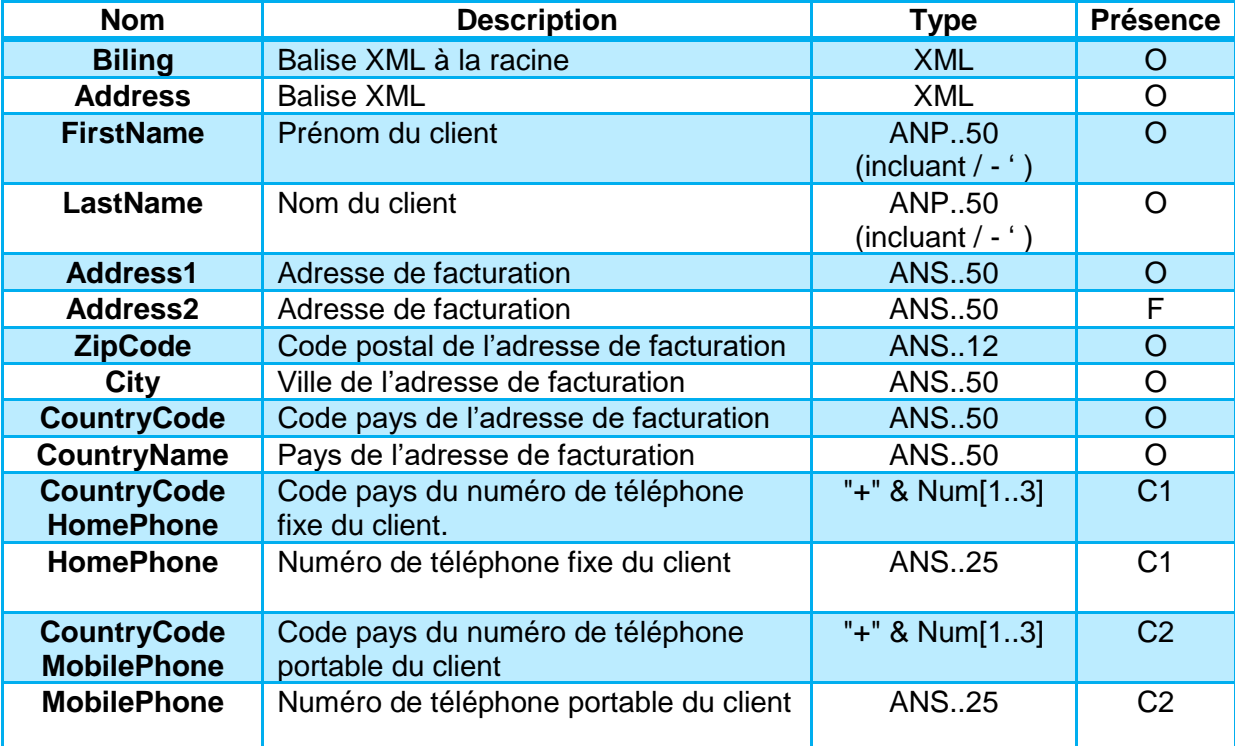

AN : Alpha Numérique sans caractères spéciaux

ANP : Alpha Numérique avec les espaces et caractères accentués

ANS : Alpha Numérique avec caractères spéciaux

N : Numérique uniquement

A : Alphabétique uniquement

O : Obligatoire

- C : Conditionnel
- F : Facultatif

#### **Exemple :**

#### <Billing>

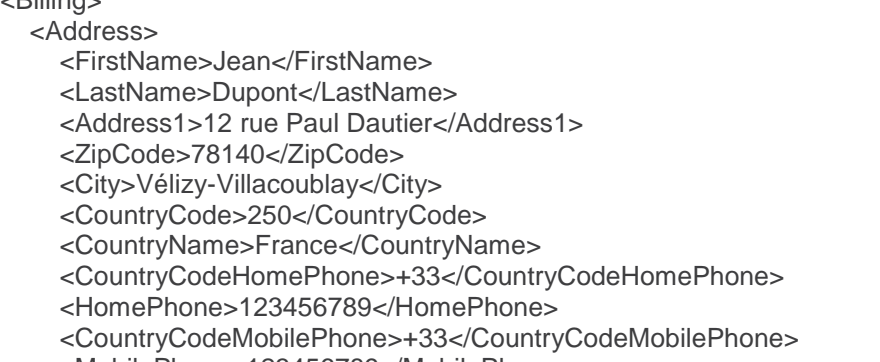

<MobilePhone>123456789</MobilePhone>

</Address>

# **Verifone**<sup>®</sup>

</Billing>

## **Cinématique de paiement**

Le paiement par Cofidis 3xCB s'intègrera aux interfaces Paybox et viendra s'ajouter aux moyens de paiement disponibles.

Le choix a été fait de passer par un partenaire technique (Limonetik) pour traiter Cofidis 3xCB, ce choix a un impact sur la cinématique de paiement, car le porteur doit être redirigé vers les interfaces Limonetik pour réaliser son paiement.

La cinématique sera donc la suivante :

- Saisie des informations client sur le site du marchand.
- Sélection du moyen de paiement Cofidis 3xCB. (Sur la page de choix hébergée par Paybox ou par le commerçant.)
- Redirection vers la page de paiement Limonetik.
- Saisie des informations Carte Bancaire.
- (Optionnel) Affichage du/des tickets de transaction.
- Retour vers le site marchand.

## **7.2.6 Tests**

#### **Informations de test Codifis 3xCB**

Une fois l'implémentation réalisée, elle pourra être testé en utilisant les cartes de tests cidessous :

- o *Carte OK : 4977830073221997 - 03/19 - 759*
- o *Carte KO : 5132830362297962 - 03/19 - 214*

Avant de pouvoir réaliser les tests, le moyen de paiement devra être ouvert sur le compte marchant souhaité.

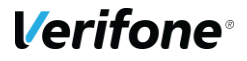

# **COFIDIS 4XCB**

## **7.3.1 Description**

Cofidis 4xCB est une solution de financement permettant de régler des achats par Carte Bancaire en 4 fois.

Seuls les marchands partenaires de Cofidis pourront proposer ces moyens de paiement.

Les clients devront renseigner leurs informations personnelles sur le formulaire en ligne en plus des informations de leur Carte Bancaire.

Le scoring réalisé par Cofidis donne une réponse immédiate pour accorder ou refuser l'échéancier.

## **Tableau fonctionnalités**

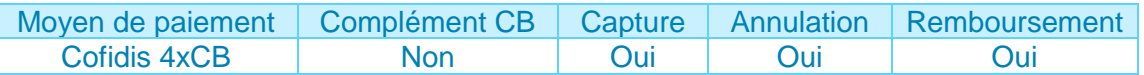

## **Contraintes spécifiques**

Des informations additionnelles seront demandées pour permettre le scoring de la transaction par Cofidis. Ces informations pourront être transmises dans les variables PBX\_CUSTOMER et PBX\_BILLING (détails **[7.2.4](#page-35-0)**).

Le crédit Cofidis est disponible pour toutes les commandes d'un montant entre 100 € et 2300 €.

## **Données techniques**

Pour les appels Paybox System, les valeurs spécifiques au moyen de paiement Cofidis 4xCB sont les suivantes :

- PBX\_TYPEPAIEMENT = LIMONETIK
- PBX TYPECARTE = COF4X
- PBX\_CUSTOMER décrite en **[7.2.4.1](#page-35-1)**
- PBX\_BILLING décrite en **[§7.2.4.2](#page-37-0)**

Pour les appels Paybox Direct, les valeurs spécifiques au moyen de paiement Cofidis 4xCB sont les suivantes :

• ACQUEREUR = COF4X

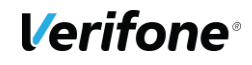

#### **7.3.4.1 PBX\_CUSTOMER**

Description du contenu de la variable PBX\_CUSTOMER.

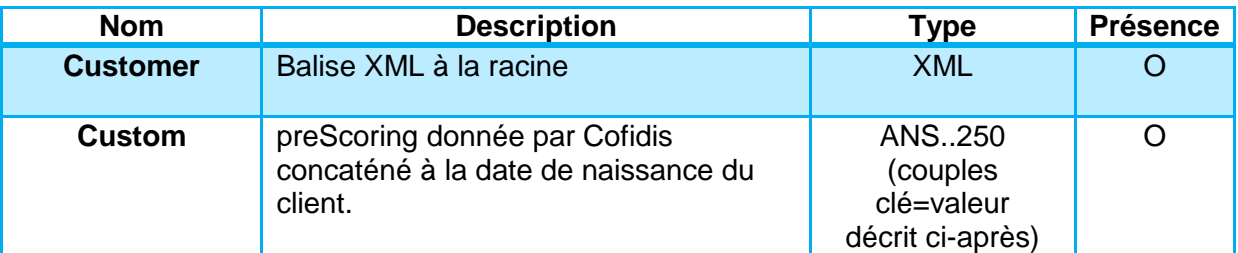

AN : Alpha Numérique sans caractères spéciaux

ANP : Alpha Numérique avec les espaces et caractères accentués

- ANS : Alpha Numérique avec caractères spéciaux
- N : Numérique uniquement
- A : Alphabétique uniquement

O : Obligatoire

- C : Conditionnel
- F : Facultatif

#### **Description du champ Custom :**

Les informations seront attendues sous forme de clé=valeur, avec les contraintes suivantes :

- La valeur envoyée doit être XML encodée.
- Le séparateur entre deux couples clé=valeur sera &

Ce format sera utilisé pour transmettre deux données :

- preScoringCode : code de Pré-Score qui sera transmis au moyen de paiement. Contraintes :
	- o Commencer par PS suivi de caractères numériques.
	- o Maximum 7 caractères numériques.
- birthDate : date de naissance du client. Contrainte :
	- o Format ISO 8601 (YYYY-MM-DD)

Exemple : preScoringCode=PS2208130&birthDate=1985-08-25 XML encodé : preScoringCode=PS2208130&birthDate=1985-08-25

#### **Exemple :**

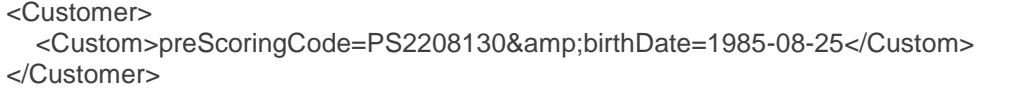

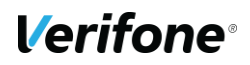

#### **PBX\_BILLING**

Description du contenu de la variable PBX\_BILLING.

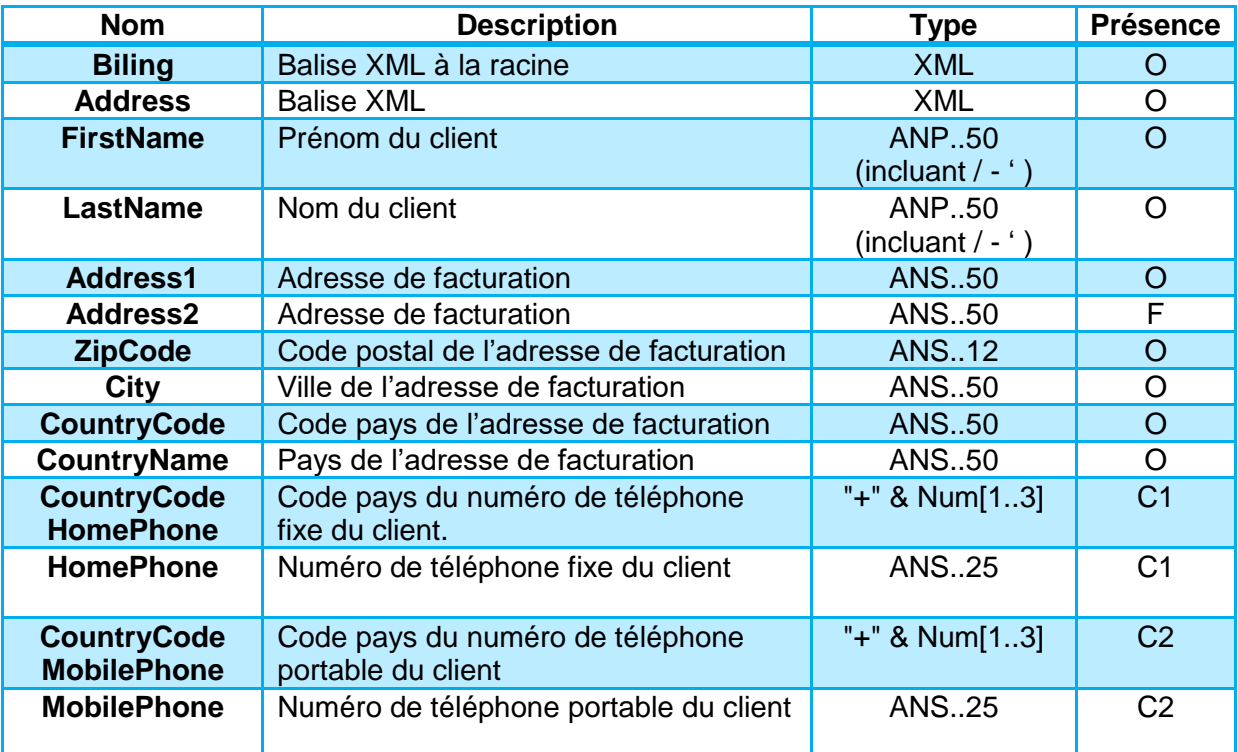

AN : Alpha Numérique sans caractères spéciaux

ANP : Alpha Numérique avec les espaces et caractères accentués

ANS : Alpha Numérique avec caractères spéciaux

N : Numérique uniquement

A : Alphabétique uniquement

O : Obligatoire

C : Conditionnel

F : Facultatif

#### **Exemple :**

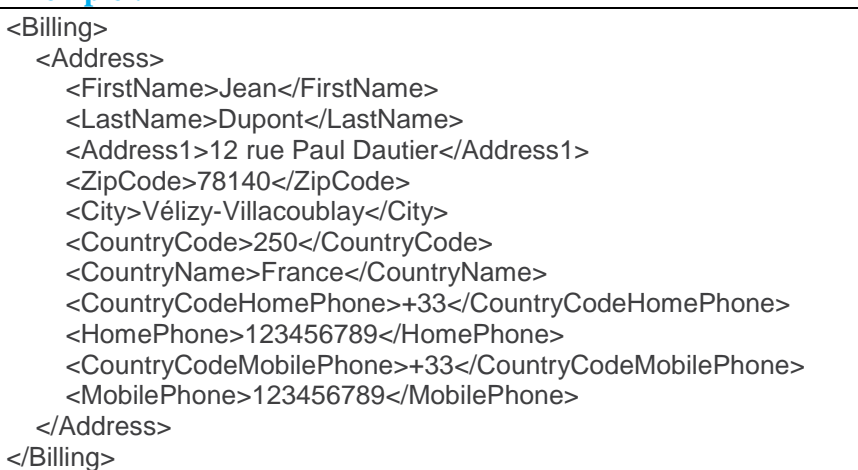

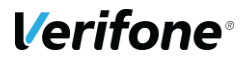

### **Cinématique de paiement**

Le paiement par Cofidis 4xCB s'intègrera aux interfaces Paybox et viendra s'ajouter aux moyens de paiement disponibles.

Le choix a été fait de passer par un partenaire technique (Limonetik) pour traiter Cofidis 4xCB, ce choix a un impact sur la cinématique de paiement, car le porteur doit être redirigé vers les interfaces Limonetik pour réaliser son paiement.

La cinématique sera donc la suivante :

- Saisie des informations client sur le site du marchand.
- Sélection du moyen de paiement Cofidis 4xCB. (Sur la page de choix hébergée par Paybox ou par le commerçant.)
- Redirection vers la page de paiement Limonetik.
- Saisie des informations Carte Bancaire.
- (Optionnel) Affichage du/des tickets de transaction.
- Retour vers le site marchand.

## **7.3.6 Tests**

#### **Informations de test Codifis 4xCB**

Une fois l'implémentation réalisée, elle pourra être testé en utilisant les cartes de tests cidessous :

- o *Carte OK : 4977830073221997 - 03/19 - 759*
- o *Carte KO : 5132830362297962 - 03/19 - 214*

Avant de pouvoir réaliser les tests, le moyen de paiement devra être ouvert sur le compte marchant souhaité.

# **SOFINCO (PAR DEFAUT)**

## **7.4.1 Description**

Sofinco est une solution de financement permettant de régler des achats par Carte Bancaire en 3 fois.

Les clients devront renseigner leurs informations personnelles sur le formulaire en ligne en plus des informations de leur Carte Bancaire.

## **Tableau fonctionnalités**

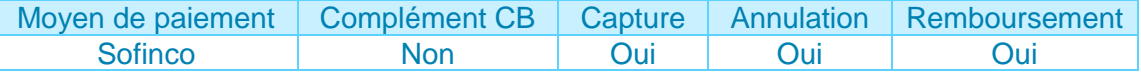

## **Contraintes spécifiques**

Des informations additionnelles seront demandées pour permettre le scoring de la transaction par Sofinco. Ces informations pourront être transmises dans les variables PBX\_CUSTOMER et PBX\_BILLING (détails **[7.2.4](#page-35-0)**).

**Attention :** La capture d'un paiement Sofinco pourra uniquement être une capture du montant total de la transaction.

## **Données techniques**

Pour les appels Paybox System, les valeurs spécifiques au moyen de paiement Sofinco 3xCB sont les suivantes :

- PBX\_TYPEPAIEMENT = LIMONETIK
- PBX TYPECARTE = SOFINCO
- PBX\_CUSTOMER décrite en **[7.2.4.1](#page-35-1)**
- PBX\_BILLING décrite en **[§7.2.4.2](#page-37-0)**

Pour les appels Paybox Direct, les valeurs spécifiques au moyen de paiement Sofinco 3xCB sont les suivantes :

• ACQUEREUR = SOFINCO

#### 7.4.4.1 PBX\_CUSTOMER

Description du contenu de la variable PBX\_CUSTOMER.

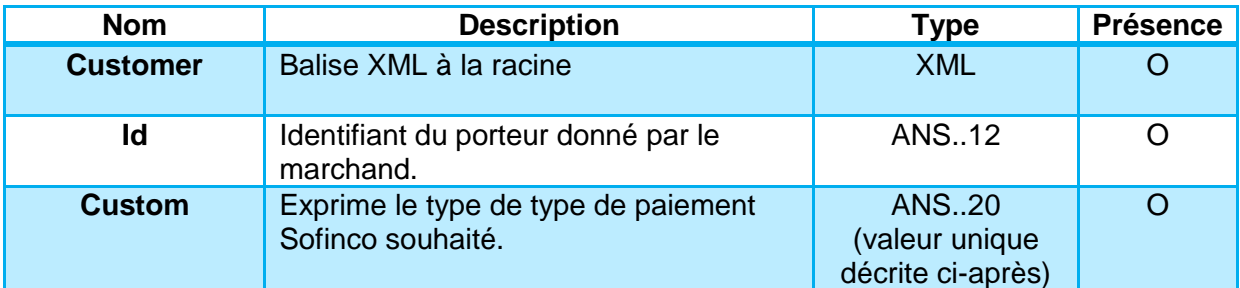

AN : Alpha Numérique sans caractères spéciaux

ANP : Alpha Numérique avec les espaces et caractères accentués

ANS : Alpha Numérique avec caractères spéciaux

N : Numérique uniquement

A : Alphabétique uniquement

O : Obligatoire

C : Conditionnel

F : Facultatif

#### **Description du champ Custom :**

Le champ Custom devra être valorisé avec la valeur ci-dessous pour permettre la réalisation d'un paiement Sofinco 3xCB.

Il s'agit de la seule valeur supportée actuellement :

- codebareme=3FOISCB

#### **Exemple :**

```
<Customer>
   <Id>ClientId01</Id>
   <Custom>codebareme=3FOISCB</Custom>
</Customer>
```
#### **7.4.4.2 PBX BILLING**

Description du contenu de la variable PBX\_BILLING.

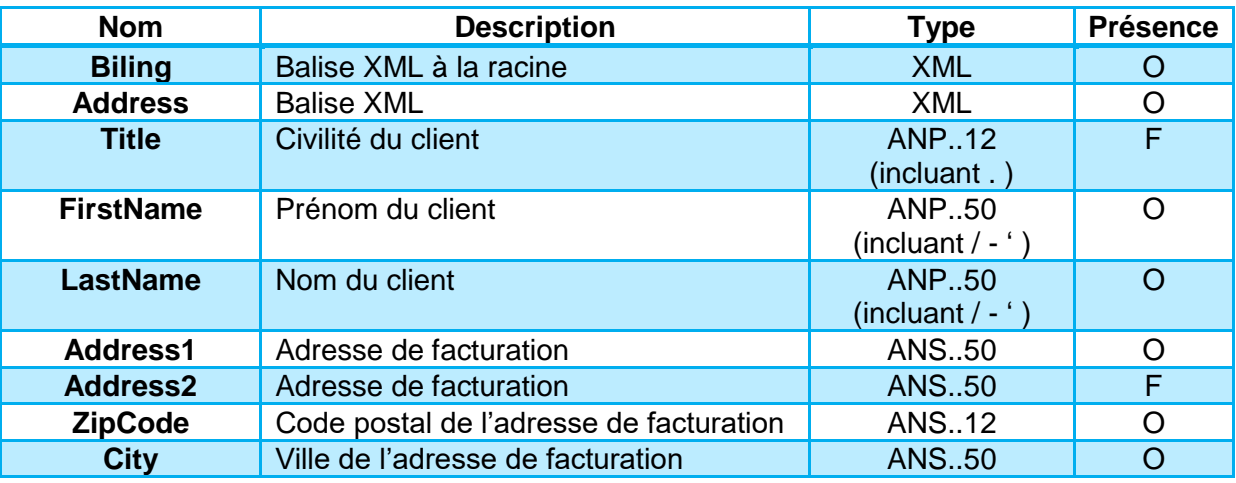

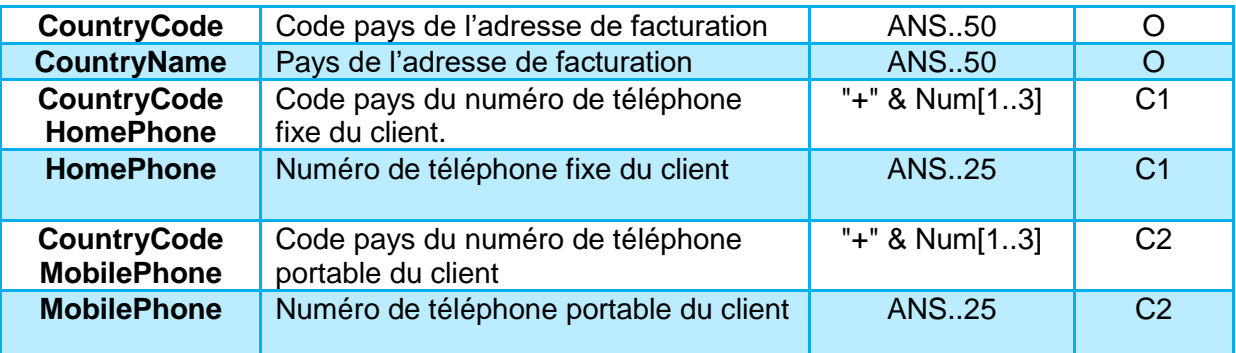

**Remarque :** Il sera obligatoire de renseigner au moins un numéro de téléphone accompagné de son indicatif international.

AN : Alpha Numérique sans caractères spéciaux

ANP : Alpha Numérique avec les espaces et caractères accentués

- ANS : Alpha Numérique avec caractères spéciaux
- N : Numérique uniquement
- A : Alphabétique uniquement
- O : Obligatoire
- C : Conditionnel
- F : Facultatif

#### **Exemple :**

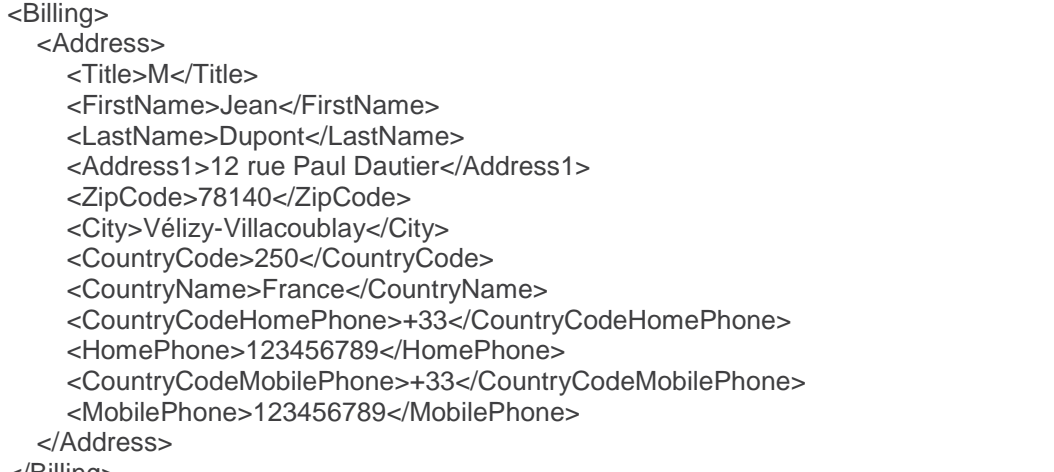

#### </Billing>

### **Cinématique de paiement**

Le paiement par Sofinco s'intègrera aux interfaces Paybox et viendra s'ajouter aux moyens de paiement disponibles.

Le choix a été fait de passer par un partenaire technique (Limonetik) pour traiter Sofinco, ce choix a un impact sur la cinématique de paiement, car le porteur doit être redirigé vers les interfaces Limonetik pour réaliser son paiement.

La cinématique sera donc la suivante :

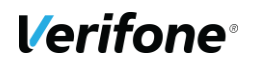

- Saisie des informations client sur le site du marchand.
- Sélection du moyen de paiement Sofinco. (Sur la page de choix hébergée par Paybox ou par le commerçant.)
- Redirection vers la page de paiement Limonetik.
- Saisie des informations Carte Bancaire.
- (Optionnel) Affichage du/des tickets de transaction.
- Retour vers le site marchand.

# **7.4.6 Tests**

#### **Informations de test Sofinco**

Une fois l'implémentation réalisée, elle pourra être testé en utilisant les cartes de tests cidessous :

- $-$  5131 6212 8179 4267 05/21 131
- $-$  5131 6312 8180 4354 05/21 630

Avant de pouvoir réaliser les tests, le moyen de paiement devra être ouvert sur le compte marchant souhaité.

# **SOFINCO 3X CB**

## **7.5.1 Description**

Sofinco est une solution de financement permettant de régler des achats par Carte Bancaire en 3 fois.

Les clients devront renseigner leurs informations personnelles sur le formulaire en ligne en plus des informations de leur Carte Bancaire.

### **Tableau fonctionnalités**

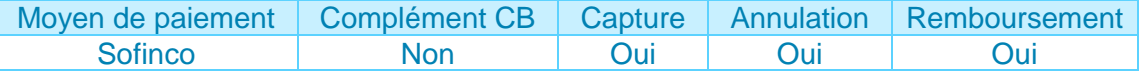

## **Contraintes spécifiques**

Des informations additionnelles seront demandées pour permettre le scoring de la transaction par Sofinco. Ces informations pourront être transmises dans les variables PBX\_CUSTOMER et PBX\_BILLING (détails **[7.2.4](#page-35-0)**).

**Attention :** La capture d'un paiement Sofinco pourra uniquement être une capture du montant total de la transaction.

## **Données techniques**

Pour les appels Paybox System, les valeurs spécifiques au moyen de paiement Sofinco 3xCB sont les suivantes :

- PBX\_TYPEPAIEMENT = LIMONETIK
- PBX\_TYPECARTE = SOF3X
- PBX\_CUSTOMER décrite en **[7.2.4.1](#page-35-1)**
- PBX\_BILLING décrite en **[§7.2.4.2](#page-37-0)**

Pour les appels Paybox Direct, les valeurs spécifiques au moyen de paiement Sofinco 3xCB sont les suivantes :

• ACQUEREUR = SOF3X

#### 7.5.4.1 PBX\_CUSTOMER

Description du contenu de la variable PBX\_CUSTOMER.

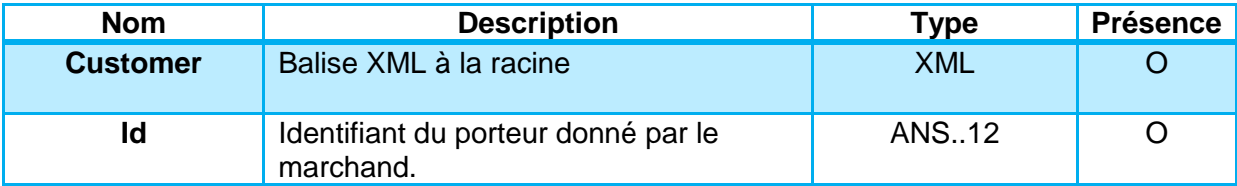

AN : Alpha Numérique sans caractères spéciaux

ANP : Alpha Numérique avec les espaces et caractères accentués

ANS : Alpha Numérique avec caractères spéciaux

N : Numérique uniquement

A : Alphabétique uniquement

O : Obligatoire

C : Conditionnel

F : Facultatif

#### **7.5.4.2 PBX BILLING**

Description du contenu de la variable PBX\_BILLING.

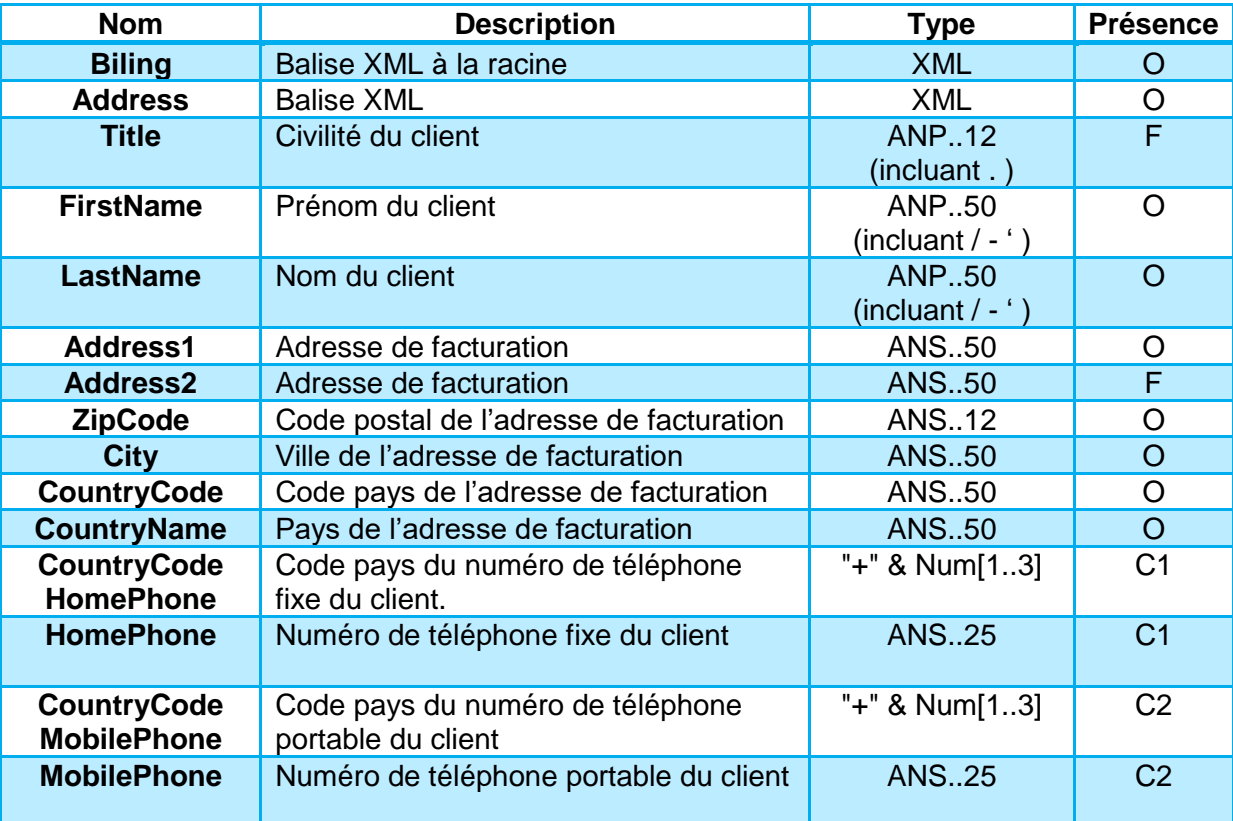

**Remarque :** Il sera obligatoire de renseigner au moins un numéro de téléphone accompagné de son indicatif international.

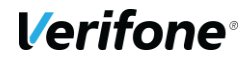

AN : Alpha Numérique sans caractères spéciaux ANP : Alpha Numérique avec les espaces et caractères accentués ANS : Alpha Numérique avec caractères spéciaux N : Numérique uniquement A : Alphabétique uniquement

O : Obligatoire

- C : Conditionnel
- F : Facultatif

#### **Exemple :**

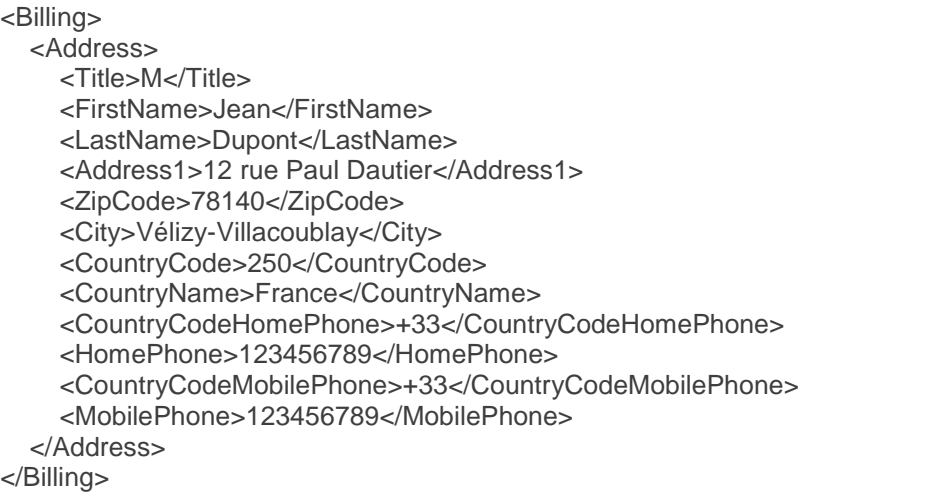

## **Cinématique de paiement**

Le paiement par Sofinco 4XCB s'intègrera aux interfaces Paybox et viendra s'ajouter aux moyens de paiement disponibles.

Le choix a été fait de passer par un partenaire technique (Limonetik) pour traiter Sofinco 4XCB, ce choix a un impact sur la cinématique de paiement, car le porteur doit être redirigé vers les interfaces Limonetik pour réaliser son paiement.

La cinématique sera donc la suivante :

- Saisie des informations client sur le site du marchand.
- Sélection du moven de paiement Sofinco 4xCB. (Sur la page de choix hébergée par Paybox ou par le commerçant.)
- Redirection vers la page de paiement Limonetik.
- Saisie des informations Carte Bancaire.
- (Optionnel) Affichage du/des tickets de transaction.
- Retour vers le site marchand.

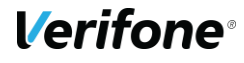

## **7.5.6 Tests**

#### **Informations de test Sofinco**

Une fois l'implémentation réalisée, elle pourra être testé en utilisant les cartes de tests cidessous :

- $-$  5131 6212 8179 4267 05/21 131
- $-$  5131 6312 8180 4354 05/21 630

Avant de pouvoir réaliser les tests, le moyen de paiement devra être ouvert sur le compte marchant souhaité.

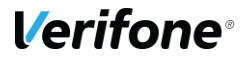

# **SOFINCO 4X CB**

## **7.6.1 Description**

Sofinco est une solution de financement permettant de régler des achats par Carte Bancaire en 4 fois.

Les clients devront renseigner leurs informations personnelles sur le formulaire en ligne en plus des informations de leur Carte Bancaire.

## **Tableau fonctionnalités**

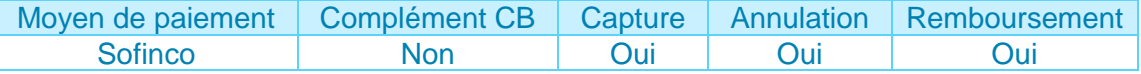

## **Contraintes spécifiques**

Des informations additionnelles seront demandées pour permettre le scoring de la transaction par Sofinco. Ces informations pourront être transmises dans les variables PBX\_CUSTOMER et PBX\_BILLING (détails **[7.2.4](#page-35-0)**).

**Attention :** La capture d'un paiement Sofinco pourra uniquement être une capture du montant total de la transaction.

## **Données techniques**

Pour les appels Paybox System, les valeurs spécifiques au moyen de paiement Sofinco 4xCB sont les suivantes :

- PBX\_TYPEPAIEMENT = LIMONETIK
- PBX\_TYPECARTE = SOF4X
- PBX\_CUSTOMER décrite en **[7.2.4.1](#page-35-1)**
- PBX\_BILLING décrite en **[§7.2.4.2](#page-37-0)**

Pour les appels Paybox Direct, les valeurs spécifiques au moyen de paiement Sofinco 4xCB sont les suivantes :

• ACQUEREUR = SOF34X

#### 7.6.4.1 PBX\_CUSTOMER

Description du contenu de la variable PBX\_CUSTOMER.

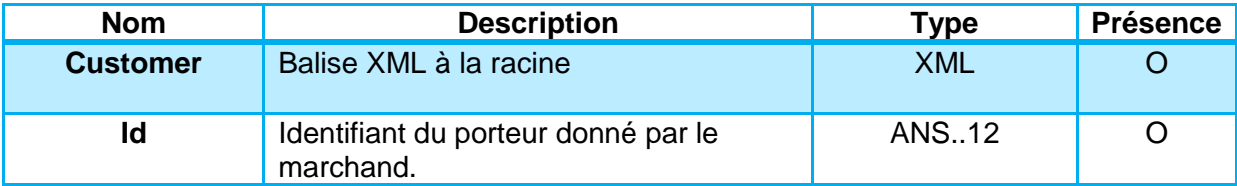

AN : Alpha Numérique sans caractères spéciaux

ANP : Alpha Numérique avec les espaces et caractères accentués

ANS : Alpha Numérique avec caractères spéciaux

N : Numérique uniquement

A : Alphabétique uniquement

O : Obligatoire

C : Conditionnel

F : Facultatif

#### **7.6.4.2 PBX BILLING**

Description du contenu de la variable PBX\_BILLING.

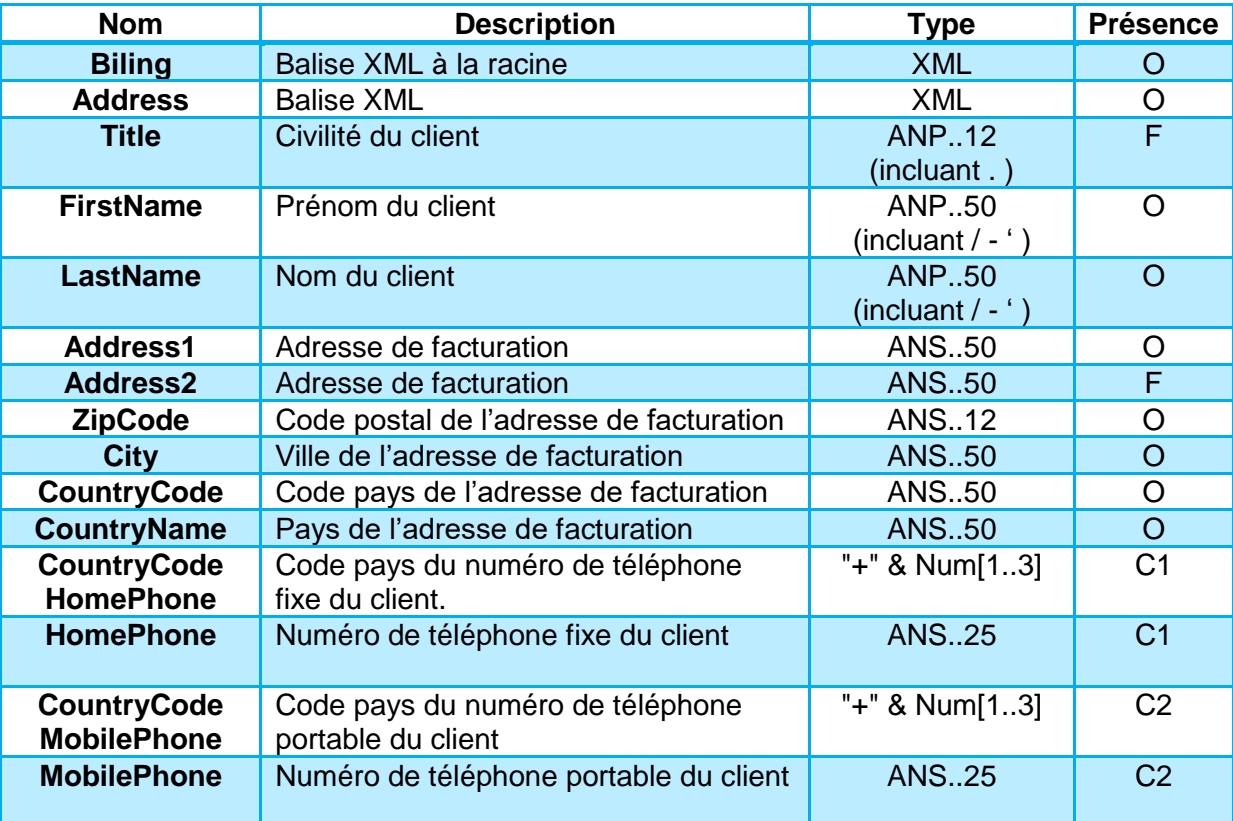

**Remarque :** Il sera obligatoire de renseigner au moins un numéro de téléphone accompagné de son indicatif international.

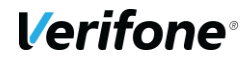

AN : Alpha Numérique sans caractères spéciaux ANP : Alpha Numérique avec les espaces et caractères accentués ANS : Alpha Numérique avec caractères spéciaux N : Numérique uniquement A : Alphabétique uniquement

O : Obligatoire

- C : Conditionnel
- F : Facultatif

#### **Exemple :**

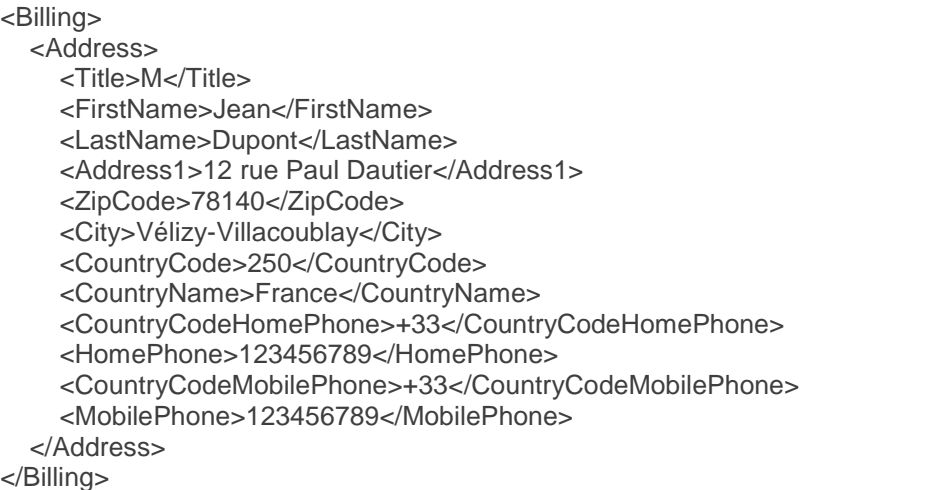

## **Cinématique de paiement**

Le paiement par Sofinco 4XCB s'intègrera aux interfaces Paybox et viendra s'ajouter aux moyens de paiement disponibles.

Le choix a été fait de passer par un partenaire technique (Limonetik) pour traiter Sofinco 4XCB, ce choix a un impact sur la cinématique de paiement, car le porteur doit être redirigé vers les interfaces Limonetik pour réaliser son paiement.

La cinématique sera donc la suivante :

- Saisie des informations client sur le site du marchand.
- Sélection du moven de paiement Sofinco 4xCB. (Sur la page de choix hébergée par Paybox ou par le commerçant.)
- Redirection vers la page de paiement Limonetik.
- Saisie des informations Carte Bancaire.
- (Optionnel) Affichage du/des tickets de transaction.
- Retour vers le site marchand.

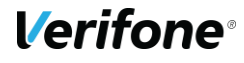

## **7.6.6 Tests**

#### **Informations de test Sofinco**

Une fois l'implémentation réalisée, elle pourra être testé en utilisant les cartes de tests cidessous :

- 5131 6212 8179 4267 05/21 131
- 5131 6312 8180 4354 05/21 630

Avant de pouvoir réaliser les tests, le moyen de paiement devra être ouvert sur le compte marchant souhaité.

**Verifone**<sup>®</sup>

# **SOFINCO 3X CB SANS FRAIS**

## **7.7.1 Description**

Sofinco est une solution de financement permettant de régler des achats par Carte Bancaire en 3 fois Sans Frais.

Les clients devront renseigner leurs informations personnelles sur le formulaire en ligne en plus des informations de leur Carte Bancaire.

## **Tableau fonctionnalités**

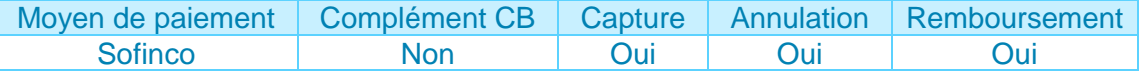

## **Contraintes spécifiques**

Des informations additionnelles seront demandées pour permettre le scoring de la transaction par Sofinco. Ces informations pourront être transmises dans les variables PBX\_CUSTOMER et PBX\_BILLING (détails **[7.2.4](#page-35-0)**).

**Attention :** La capture d'un paiement Sofinco pourra uniquement être une capture du montant total de la transaction.

# **Données techniques**

Pour les appels Paybox System, les valeurs spécifiques au moyen de paiement Sofinco 3xCB Sans Frais sont les suivantes :

- PBX\_TYPEPAIEMENT = LIMONETIK
- PBX\_TYPECARTE = SOF3XSF
- PBX\_CUSTOMER décrite en **[7.2.4.1](#page-35-1)**
- PBX\_BILLING décrite en **[§7.2.4.2](#page-37-0)**

Pour les appels Paybox Direct, les valeurs spécifiques au moyen de paiement Sofinco 3xCB Sans Frais sont les suivantes :

• ACQUEREUR = SOF3XSF

#### **7.7.4.1 PBX\_CUSTOMER**

Description du contenu de la variable PBX\_CUSTOMER.

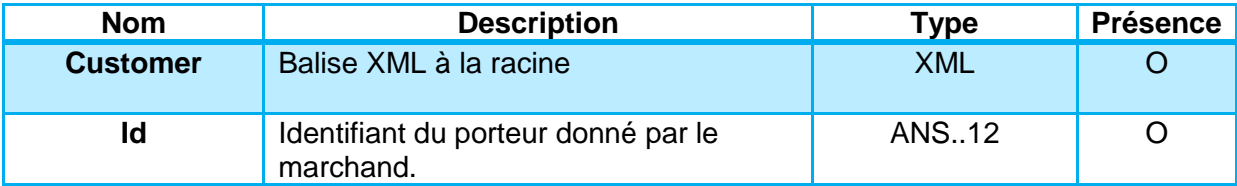

AN : Alpha Numérique sans caractères spéciaux

ANP : Alpha Numérique avec les espaces et caractères accentués

ANS : Alpha Numérique avec caractères spéciaux

N : Numérique uniquement

A : Alphabétique uniquement

O : Obligatoire

C : Conditionnel

F : Facultatif

#### **7.7.4.2 PBX BILLING**

Description du contenu de la variable PBX\_BILLING.

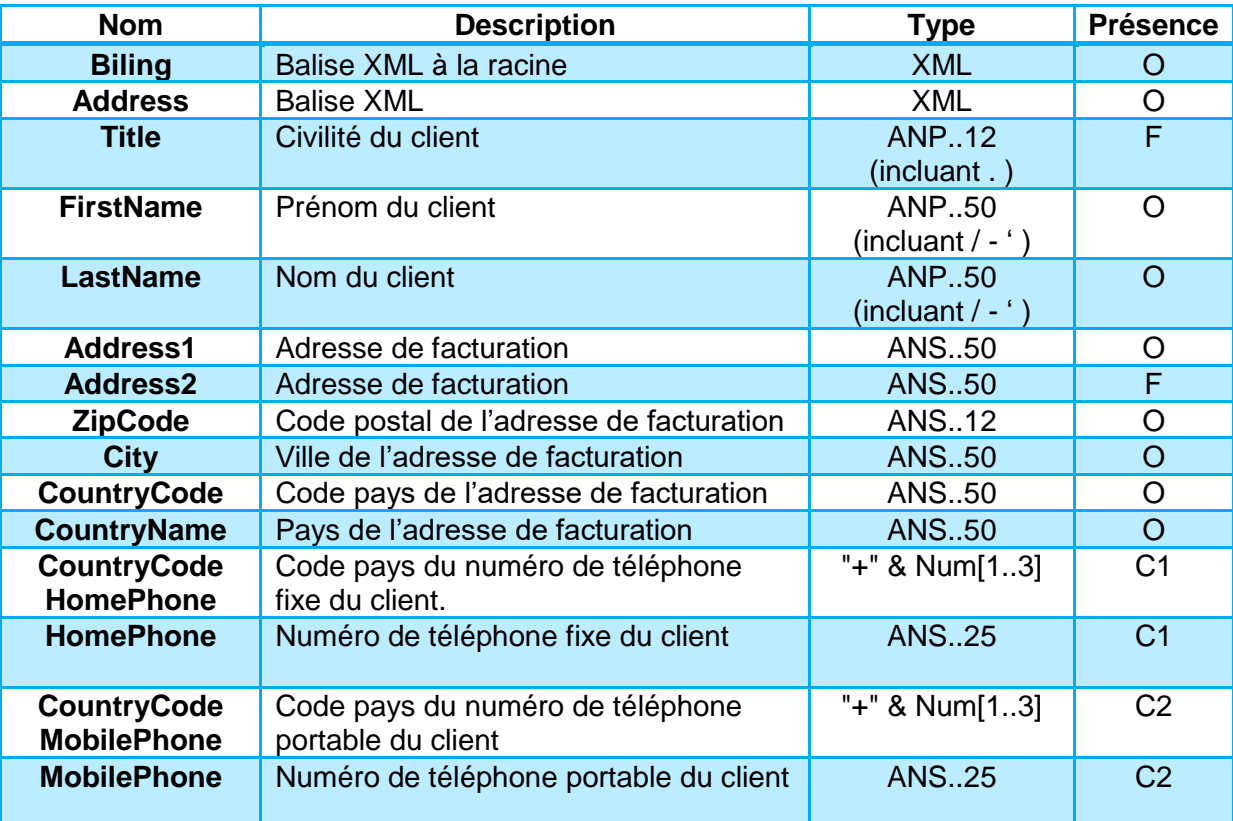

**Remarque :** Il sera obligatoire de renseigner au moins un numéro de téléphone accompagné de son indicatif international.

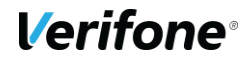

AN : Alpha Numérique sans caractères spéciaux ANP : Alpha Numérique avec les espaces et caractères accentués ANS : Alpha Numérique avec caractères spéciaux N : Numérique uniquement A : Alphabétique uniquement

O : Obligatoire

- C : Conditionnel
- F : Facultatif

#### **Exemple :**

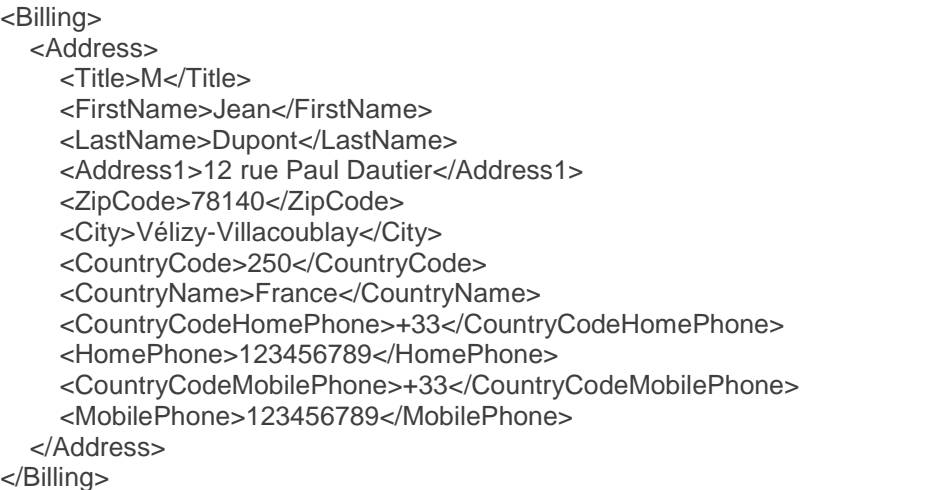

## **Cinématique de paiement**

Le paiement par Sofinco 3XCB Sans Frais s'intègrera aux interfaces Paybox et viendra s'ajouter aux moyens de paiement disponibles.

Le choix a été fait de passer par un partenaire technique (Limonetik) pour traiter Sofinco 3XCB Sans Frais, ce choix a un impact sur la cinématique de paiement, car le porteur doit être redirigé vers les interfaces Limonetik pour réaliser son paiement.

La cinématique sera donc la suivante :

- Saisie des informations client sur le site du marchand.
- Sélection du moven de paiement Sofinco 3xCB Sans Frais. (Sur la page de choix hébergée par Paybox ou par le commerçant.)
- Redirection vers la page de paiement Limonetik.
- Saisie des informations Carte Bancaire.
- (Optionnel) Affichage du/des tickets de transaction.
- Retour vers le site marchand.

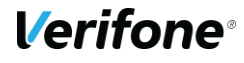

## **7.7.6 Tests**

#### **Informations de test Sofinco**

Une fois l'implémentation réalisée, elle pourra être testé en utilisant les cartes de tests cidessous :

- 5131 6212 8179 4267 05/21 131
- 5131 6312 8180 4354 05/21 630

Avant de pouvoir réaliser les tests, le moyen de paiement devra être ouvert sur le compte marchant souhaité.

# **SOFINCO 4X CB SANS FRAIS**

### **7.8.1 Description**

Sofinco est une solution de financement permettant de régler des achats par Carte Bancaire en 4 fois Sans Frais.

Les clients devront renseigner leurs informations personnelles sur le formulaire en ligne en plus des informations de leur Carte Bancaire.

## **Tableau fonctionnalités**

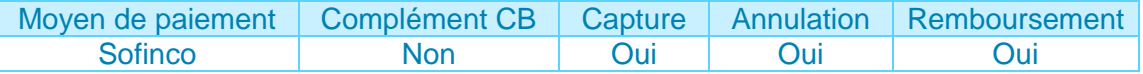

## **Contraintes spécifiques**

Des informations additionnelles seront demandées pour permettre le scoring de la transaction par Sofinco. Ces informations pourront être transmises dans les variables PBX\_CUSTOMER et PBX\_BILLING (détails **[7.2.4](#page-35-0)**).

**Attention :** La capture d'un paiement Sofinco pourra uniquement être une capture du montant total de la transaction.

## **Données techniques**

Pour les appels Paybox System, les valeurs spécifiques au moyen de paiement Sofinco 4xCB Sans Frais sont les suivantes :

- PBX\_TYPEPAIEMENT = LIMONETIK
- PBX TYPECARTE = SOF4XSF
- PBX\_CUSTOMER décrite en **[7.2.4.1](#page-35-1)**
- PBX\_BILLING décrite en **[§7.2.4.2](#page-37-0)**

Pour les appels Paybox Direct, les valeurs spécifiques au moyen de paiement Sofinco 4xCB Sans Frais sont les suivantes :

• ACQUEREUR = SOF4XSF

#### 7.8.4.1 PBX\_CUSTOMER

Description du contenu de la variable PBX\_CUSTOMER.

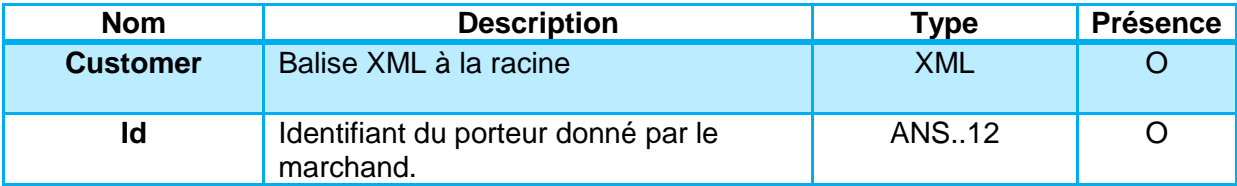

AN : Alpha Numérique sans caractères spéciaux

ANP : Alpha Numérique avec les espaces et caractères accentués

ANS : Alpha Numérique avec caractères spéciaux

N : Numérique uniquement

A : Alphabétique uniquement

O : Obligatoire

C : Conditionnel

F : Facultatif

#### **7.8.4.2 PBX BILLING**

Description du contenu de la variable PBX\_BILLING.

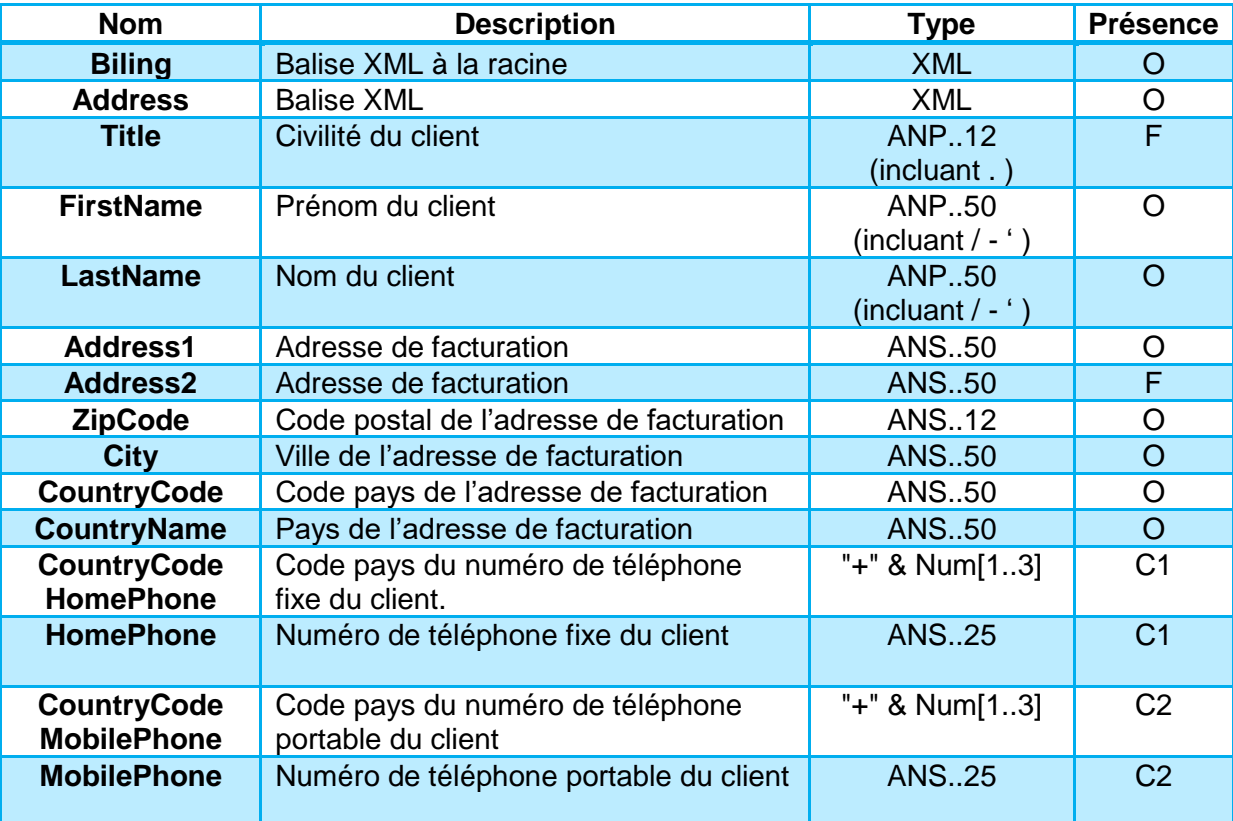

**Remarque :** Il sera obligatoire de renseigner au moins un numéro de téléphone accompagné de son indicatif international.

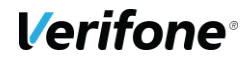

AN : Alpha Numérique sans caractères spéciaux ANP : Alpha Numérique avec les espaces et caractères accentués ANS : Alpha Numérique avec caractères spéciaux N : Numérique uniquement A : Alphabétique uniquement

O : Obligatoire

- C : Conditionnel
- F : Facultatif

#### **Exemple :**

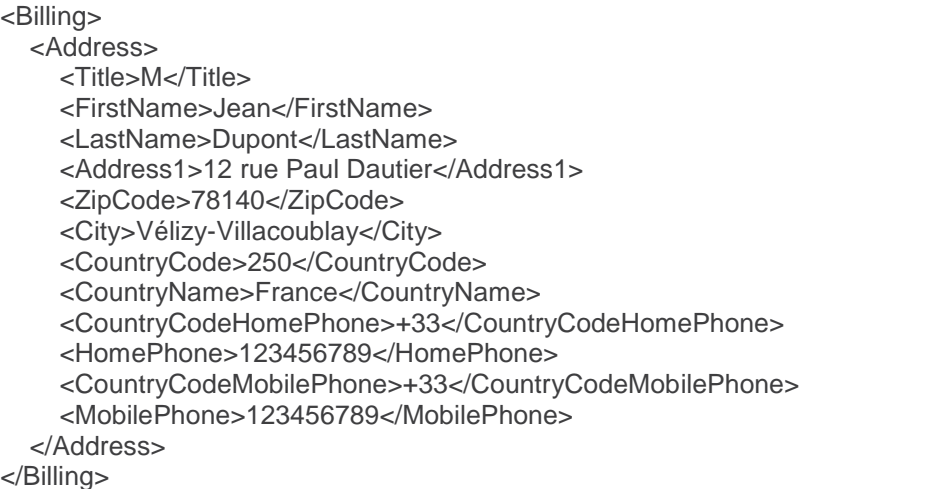

## **Cinématique de paiement**

Le paiement par Sofinco 4XCB Sans Frais s'intègrera aux interfaces Paybox et viendra s'ajouter aux moyens de paiement disponibles.

Le choix a été fait de passer par un partenaire technique (Limonetik) pour traiter Sofinco 4XCB Sans Frais, ce choix a un impact sur la cinématique de paiement, car le porteur doit être redirigé vers les interfaces Limonetik pour réaliser son paiement.

La cinématique sera donc la suivante :

- Saisie des informations client sur le site du marchand.
- Sélection du moven de paiement Sofinco 4xCB Sans Frais. (Sur la page de choix hébergée par Paybox ou par le commerçant.)
- Redirection vers la page de paiement Limonetik.
- Saisie des informations Carte Bancaire.
- (Optionnel) Affichage du/des tickets de transaction.
- Retour vers le site marchand.

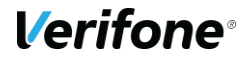

## **7.8.6 Tests**

#### **Informations de test Sofinco**

Une fois l'implémentation réalisée, elle pourra être testé en utilisant les cartes de tests cidessous :

- 5131 6212 8179 4267 05/21 131
- 5131 6312 8180 4354 05/21 630

Avant de pouvoir réaliser les tests, le moyen de paiement devra être ouvert sur le compte marchant souhaité.

# **CHEQUES-VACANCES CONNECT**

# **7.9.1 Description**

Pour répondre aux nouveaux usages du numérique, l'Agence Nationale pour les Chèques-Vacances prépare l'arrivée du Chèque-Vacances Connect. Une solution de paiement par application mobile, accompagnée d'un nouveau site internet, pour valoriser son réseau d'acceptation.

Au cœur de l'expérience voyage et loisirs, le Chèque-Vacances Connect accompagnera les bénéficiaires dans leur projet de départ en vacances et la préparation des activités de loisirs toute l'année :

- Paiement des prestations vacances et loisirs par application mobile, consultation du solde Chèque-Vacances Connect.
- Valorisation des offres du réseau d'acceptation sur le nouveau site internet optimisé.
- Personnalisation d'un carnet de voyage pour s'organiser selon son budget et ses envies.

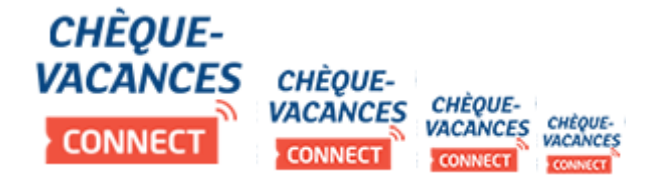

# **Tableau fonctionnalités**

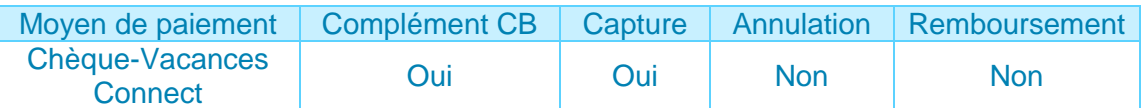

# **Contraintes spécifiques**

Le marchand devra prendre contact avec l'ANCV pour demander à être agréé par l'ANCV ou en indiquant son numéro de convention si l'agrément a déjà été obtenu :

- Par e-mail à l'adresse dédiée suivante, [psp@ancv.fr](mailto:psp@ancv.fr)
- Par téléphone au 0825 844 344 (0,15  $\varepsilon$ /min)

L'ANCV vous communiquera l'attestation à remettre à Verifone en plus de votre numéro de convention.

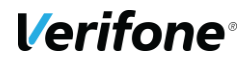

### **Données techniques**

Pour les appels Paybox System, les valeurs spécifiques au Chèque-Vacances Connect sont les suivantes :

- PBX\_TYPEPAIEMENT = LIMONETIK
- PBX TYPECARTE = CVCONNECT

Pour les appels Paybox Direct, les valeurs spécifiques au Chèque-Vacances Connect sont les suivantes :

• ACQUEREUR = CVCONNECT

## **Cinématique de paiement**

La réalisation d'un paiement Chèque-Vacances Connect se déroule comme suit.

Une page de choix permet au client de sélectionner le moyen de paiement Chèque-Vacances Connect.

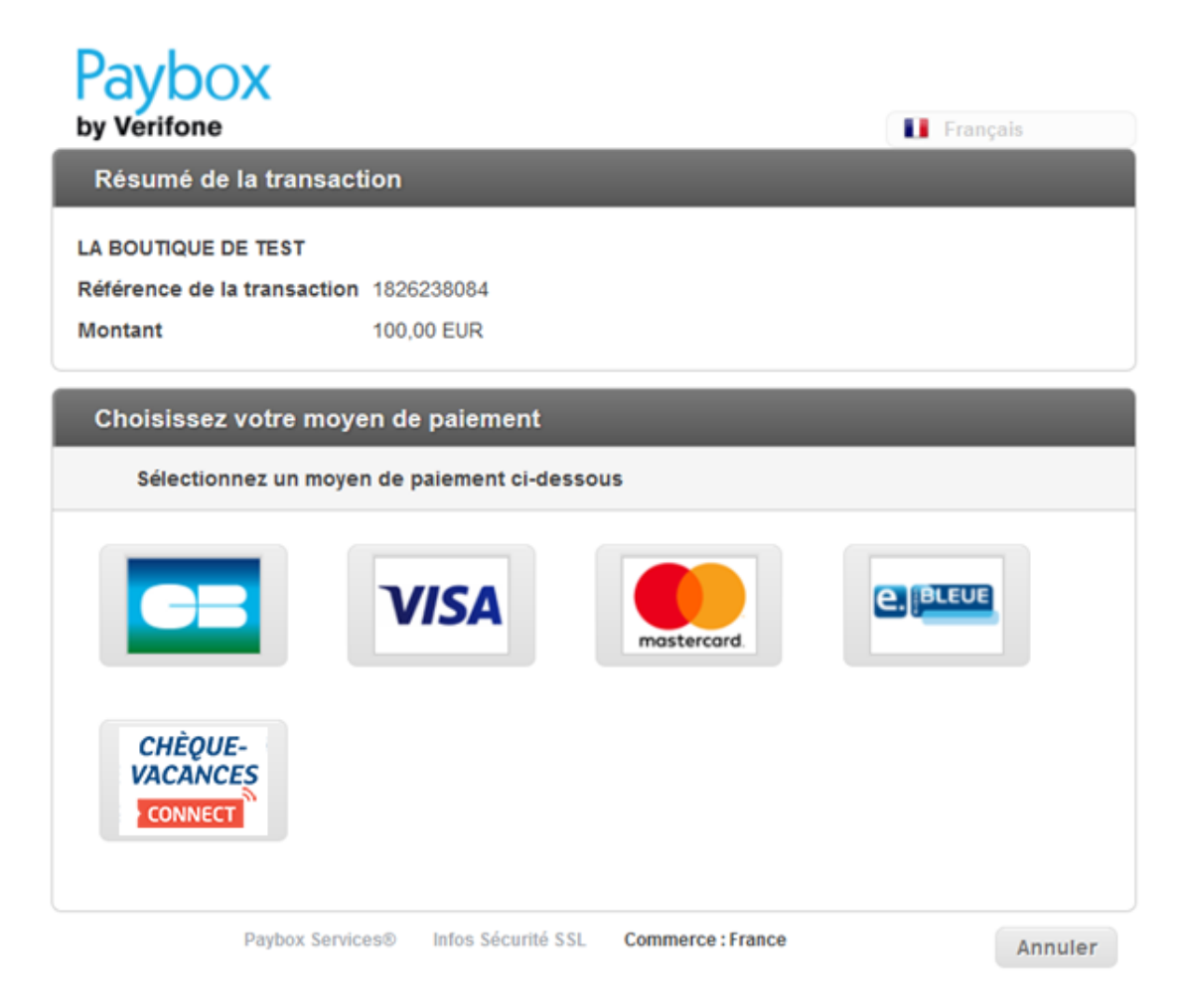

**Figure 15 : Page de choix hébergée par Verifone e-Commerce**

Le client est alors redirigé vers la page de paiement hébergée par Limonetik.

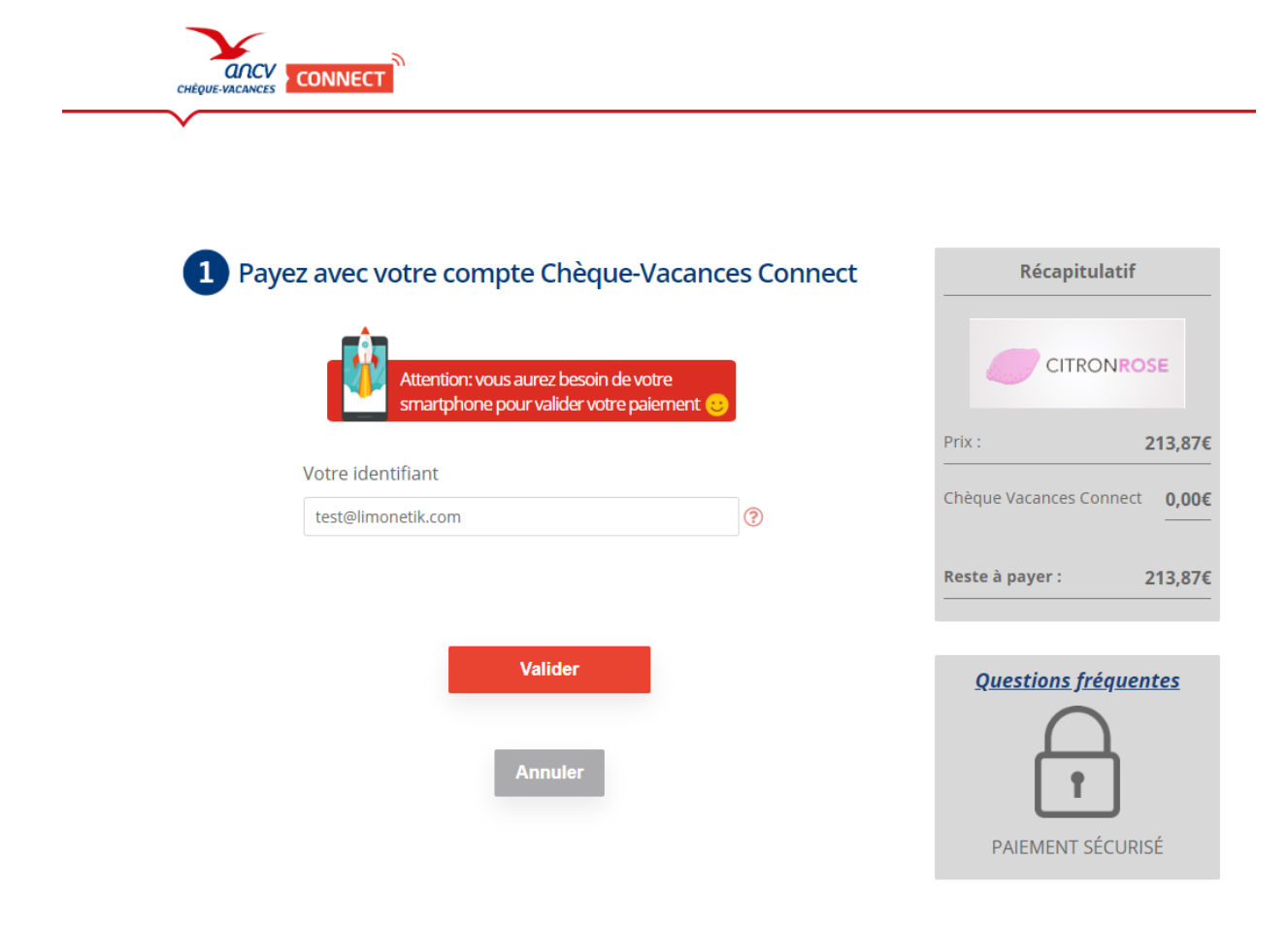

**Figure 16 : Page de connexion Chèques-Vacances Connect**

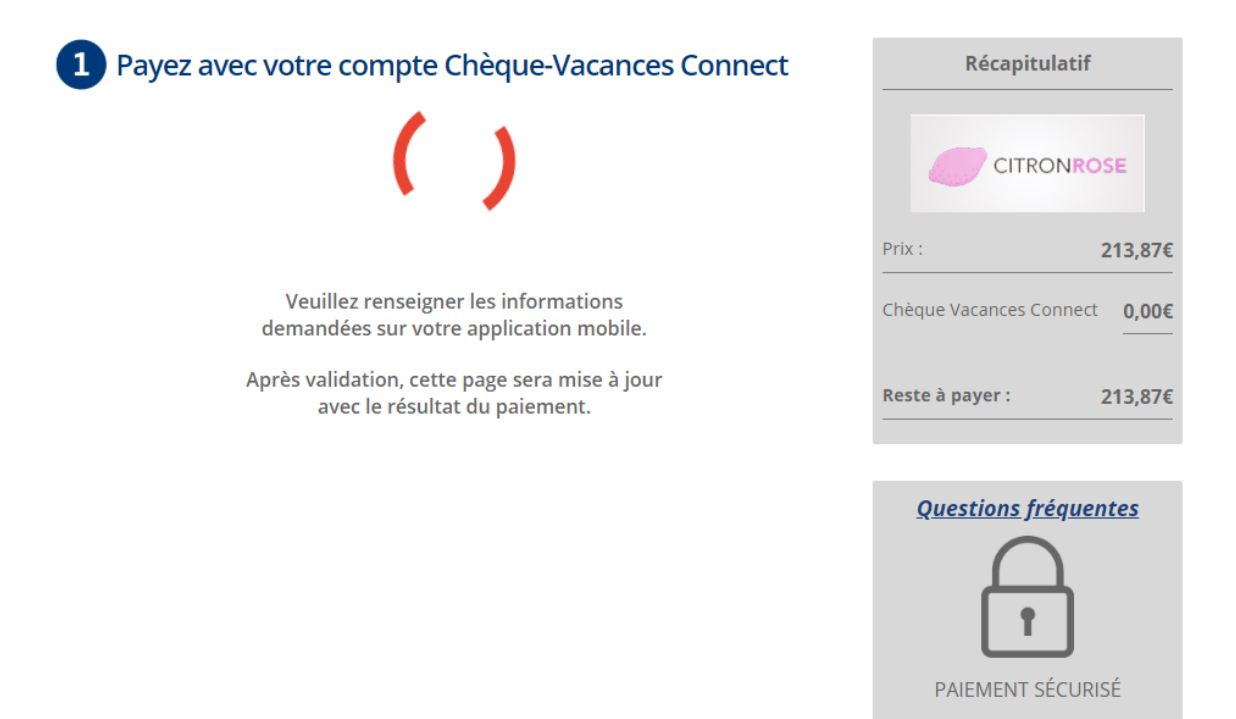

**Figure 17 : Page de challenge pour l'authentification Chèque-Vacances Connect**

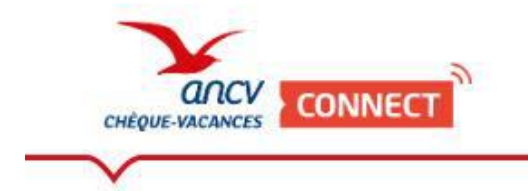

Payez avec votre compte Chèque-Vacances Connect

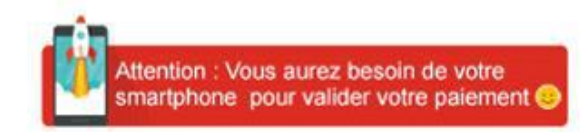

Votre identifiant : Montant réglé en Chèque-Vacances Connect : 2,00€

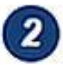

Réglez le complément par carte bancaire

Nous vous invitons à régler le solde de 3,00€ par carte bancaire

Payer le complément par carte bancaire

**Annuler** 

**Figure 18 : Page de paiement Chèque-Vacances Connect**

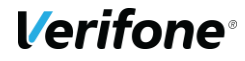

Si nécessaire, un paiement complémentaire par Carte Bancaire peut être réalisé.

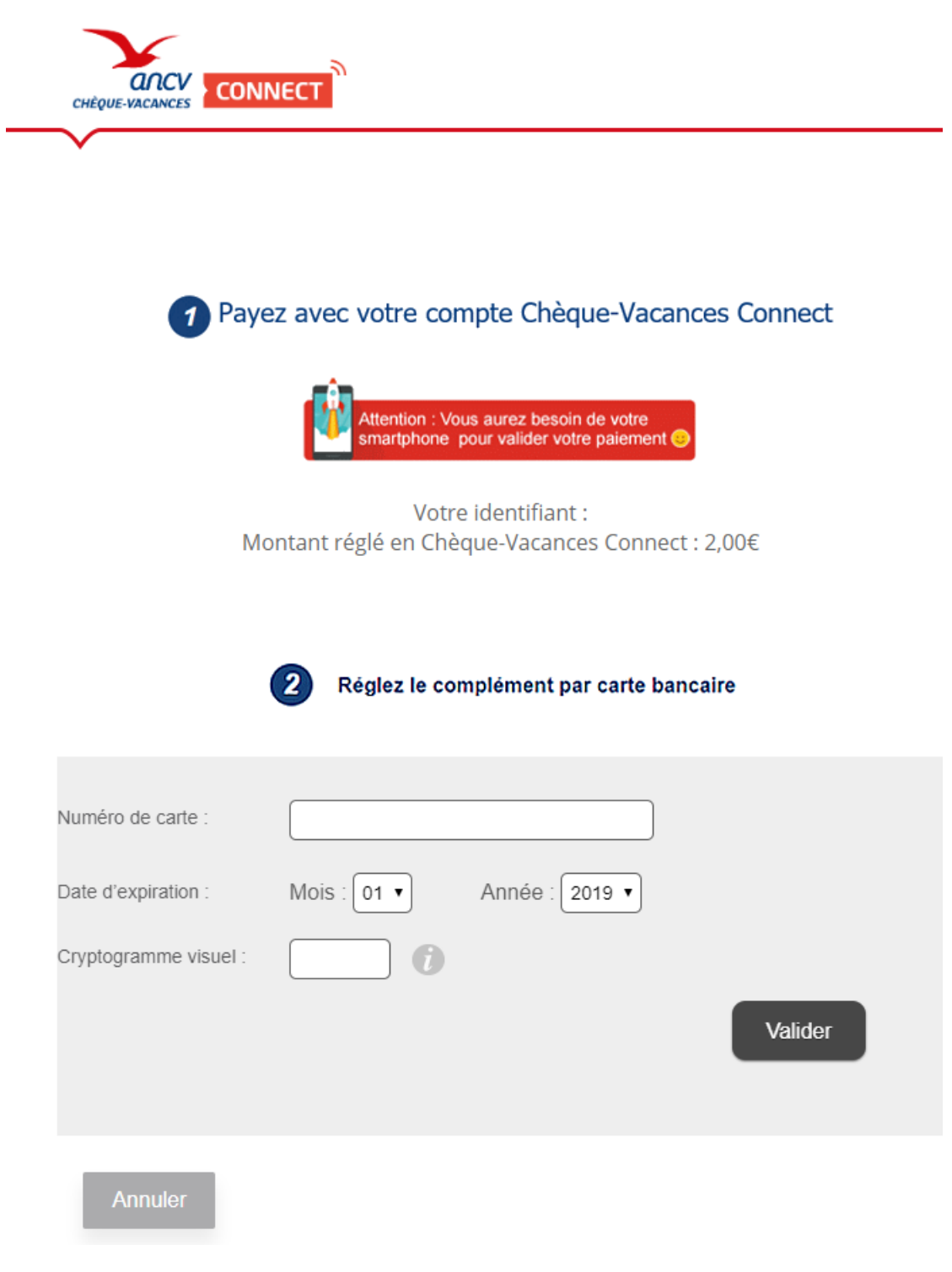

**Figure 19 : Complément Carte Bancaire proposé sur la page de paiement** 

Finalement, le ticket associé au paiement sera présenté au client.

Dans les cas où le marchand ne souhaite pas que ce ticket soit visible, le client sera redirigé immédiatement vers le site marchand.

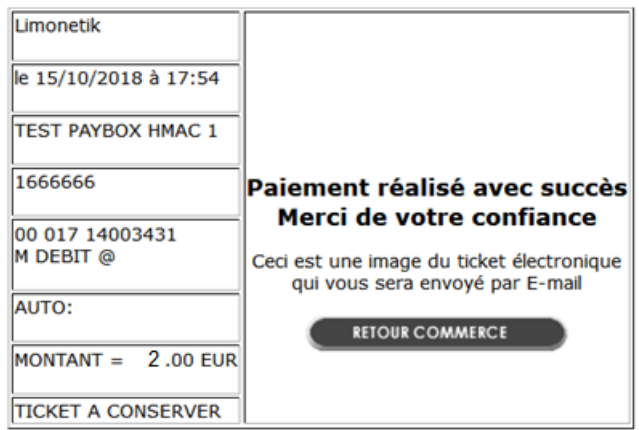

**Figure 20 : Ticket de paiement**

### **7.9.6 Back Office**

La transaction Chèque-Vacances Connect ainsi que le paiement complémentaire par Carte Bancaire qui peut lui être associé seront visibles dans le Back Office Vision. Elles porteront le même numéro d'appel et partageront également la même référence commande.

Elles se distingueront l'une de l'autre en ayant :

- Leurs propres numéros de transaction.
- Des moyens de paiement différents « Chèque-Vacances Connect » ou « Complément Carte Bancaire ».
- Des montants différents, la somme de ces montants correspondra au montant de la commande.

### **7.9.7 Tests**

Pour réaliser des tests Chèques-Vacances Connect il sera nécessaire de se rapprocher de Verifone et de l'ANCV afin de demander la mise à disposition d'une solution en mode test.

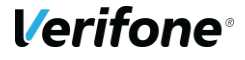

# **7.10 COMPLEMENT PAR CARTE BANCAIRE**

## **7.10.1 Description**

Lorsque le moyen de paiement le permet, certaines transactions seront complétées par un paiement complémentaire par Carte Bancaire.

## **Tableau fonctionnalités**

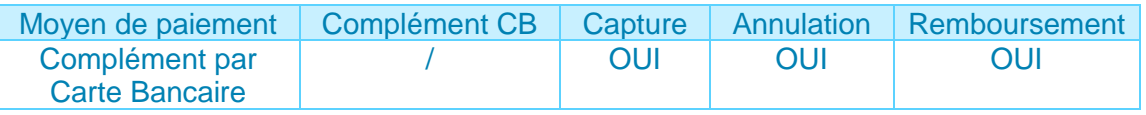

## **Contraintes spécifiques**

#### **7.10.3.1 Contrat VAD spécifique**

Pour permettre le fonctionnement du paiement complémentaire par Carte Bancaire, un second contrat VAD devra être fourni à Verifone et servira à la réalisation des paiements complémentaires par cartes bancaires pour les moyens de paiement traités par Limonetik.

Le montant du complément sera donc versé sur le compte bancaire associé au second contrat VAD.

Un second contrat VAD est nécessaire pour permettre ce fonctionnement, car la demande de paiement complémentaire CB n'émane pas du marchand, mais d'un partenaire qui ne doit pas disposer du mot de passe du marchand ni de sa clé HMAC.

Ce contrat ne pourra pas servir à la réalisation de transaction Carte Bancaire par le marchand.

**Remarque :** Le même contrat VAD pourra être utilisé si plusieurs moyens de paiement passant par Limonetik sont associés au même compte marchand.

#### **Pas de création d'abonnés**

Il ne sera pas possible de créer un abonné à partir de la Carte Bancaire saisie par le client.

Concrètement, cela signifie que Paybox refusera une tentative de paiement ANCV si la valeur U est présente dans le champ PBX\_RETOUR

Exemple en échec : montant:M;appel:T;paiement:P;idtrans:S;pays:Y;erreur:E;abonne:U;sign:K

Exemple passant : montant:M;appel:T;paiement:P;idtrans:S;pays:Y;erreur:E;sign:K

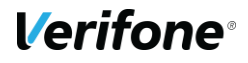

#### **Retour IPN associé**

Un appel IPN sera réalisé pour chaque paiement, en particulier le complément CB sera notifié par un appel de la forme :

http://www.sitemarchand.com/?Mt=1000&Ref=foX8PuNwrNc8&Appel=2310165&Abo=0&ChoixPaiem ent=LIMONETIK&ChoixCarte=LIMOCB&Erreur=00000&Transaction=722487980&Signature=vy0...3D

#### **3-D Secure**

Le paiement complémentaire par Carte Bancaire pourra être 3-D SECURE, il faudra pour cela que le second contrat VAD qui sera fourni soit 3-D SECURE.

## **Données techniques**

Aucun paiement complémentaire ne pourra être demandé lors de l'appel à la plateforme Paybox.

Le complément Carte Bancaire sera proposé automatiquement par notre partenaire lorsque le moyen de paiement le permet et que la tentative de paiement en cours le demande.

## **Cinématique de paiement**

Pas de cinématique spécifique, l'interface de saisie spécifique au complément Carte Bancaire est intégrée à la page de paiement du moyen de paiement principal.
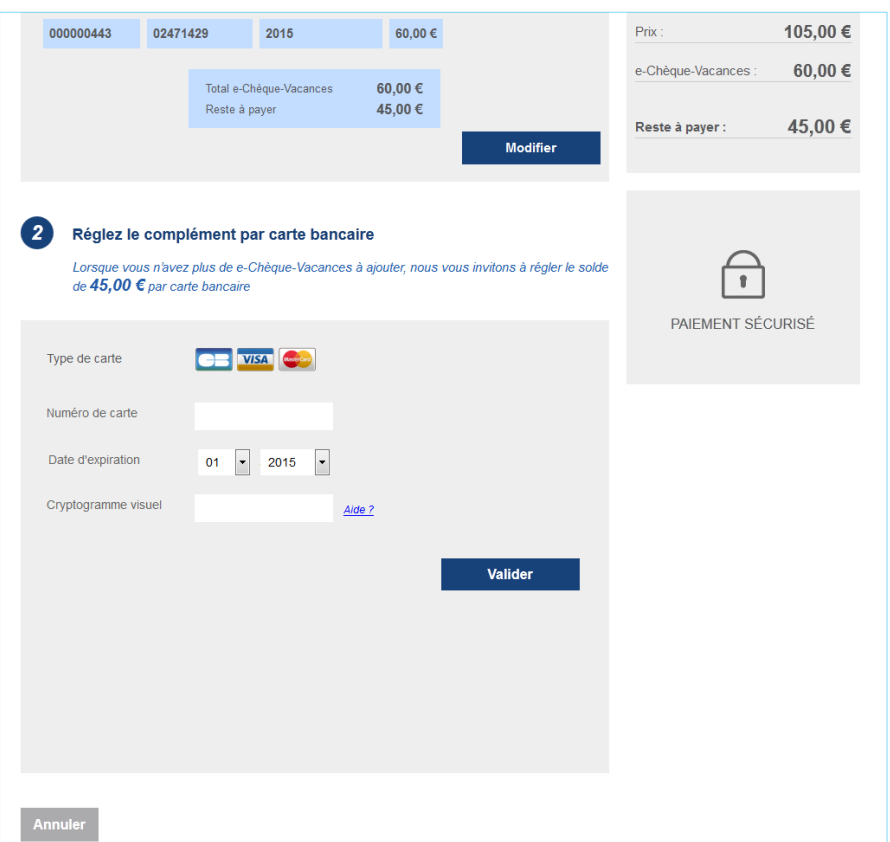

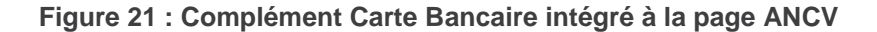

## **7.10.6 Back Office**

La transaction associée au paiement complémentaire par Carte Bancaire sera visible dans le Back Office Vision.

Elle sera associée au même numéro d'appel que les autres transactions liées à la commande, elle partagera également la même référence commande.

Elle se distinguera des autres transactions en portant :

- Son propre numéro de transaction.
- Un moyen de paiement « Complément Carte Bancaire ».
- Le montant associé au paiement complémentaire par Carte Bancaire.

**Verifone** 

| <b>Recherche des Transactions</b> |                                       |                |                                     |       |              |                 |                 |  |                                                                                   |  | Tout capturer                                       |           |           | <b>Tout envoyer</b> |            |                |
|-----------------------------------|---------------------------------------|----------------|-------------------------------------|-------|--------------|-----------------|-----------------|--|-----------------------------------------------------------------------------------|--|-----------------------------------------------------|-----------|-----------|---------------------|------------|----------------|
|                                   | e-commerce - Canal CNP                |                |                                     |       |              |                 |                 |  |                                                                                   |  |                                                     |           |           |                     |            |                |
| 1 filtre actif                    |                                       |                |                                     |       |              |                 |                 |  |                                                                                   |  |                                                     |           |           |                     |            |                |
|                                   | Date & Heure: 04/07/2016 - 01/10/2016 |                |                                     |       |              |                 |                 |  |                                                                                   |  |                                                     |           |           |                     |            |                |
| <b>Chercher</b>                   |                                       |                |                                     |       |              |                 |                 |  |                                                                                   |  | <b>Modifier les filtres</b><br><b>Réinitialiser</b> |           |           |                     |            |                |
| Dat                               |                                       | <b>Num Num</b> | Réfé                                | Mon   | Typ          | Stat            | Stat            |  | Moven de paiement                                                                 |  | Pay Pay                                             | <b>Em</b> | <b>Ma</b> | <b>Nu</b>           | Gara       | $D$ ét $\perp$ |
| 19/09/                            | 722504                                | 232021         | TestPal                             | 15.00 | <b>Débit</b> | Refusé          | N/A             |  | e-Chèque-Vacances                                                                 |  | ???                                                 |           | MesCh     | $\mathbf{1}$        | <b>Non</b> | $\mathcal{R}$  |
| 19/09/                            |                                       |                | 722504 23202( Q2r7W 10.00 4)        |       | Débit        |                 | Accepti En att. |  | e-Chèque-Vacances                                                                 |  | 222                                                 |           | MesCh     | 1                   | Non        | $\mathcal{R}$  |
|                                   |                                       |                |                                     |       |              |                 |                 |  | 19/09/ 722504 23202, O2r7W 5.00 € Débit Accepti En att. Complément Carte Bancaire |  | 222                                                 |           | MesCh     |                     | <b>Non</b> | $\mathcal{L}$  |
|                                   |                                       |                | 19/09/ 72250 23202: zzU8iki 15.00 + |       | <b>Débit</b> | En att. En att. |                 |  | e-Chèque-Vacances                                                                 |  | ???                                                 |           | MesCh     |                     | <b>Non</b> | $\mathcal{L}$  |

**Figure 22 : Vision — Complément Carte Bancaire**

## **7.10.7 Tests**

S'agissant d'un complément Carte Bancaire, il n'est pas possible de déclencher directement une tentative de paiement.

Il est impératif de s'appuyer sur l'un des moyens de paiement compatible pour atteindre l'interface de saisie du complément Carte Bancaire.

Une fois l'interface de saisie atteinte, la carte de test suivante pourra être utilisée :

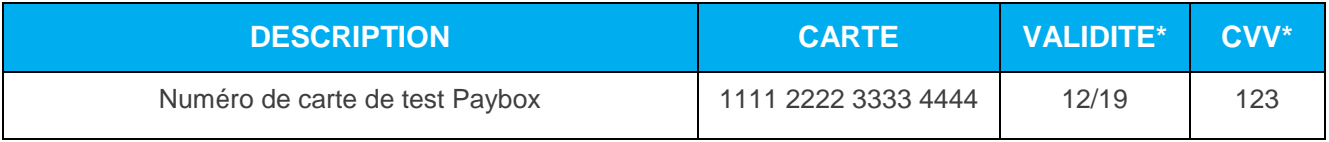